# Aina apuna

www.philips.com/support Rekisteröi tuote, voit käyttää tukipalvelua osoitteessa

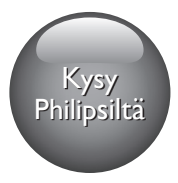

HTB5150D

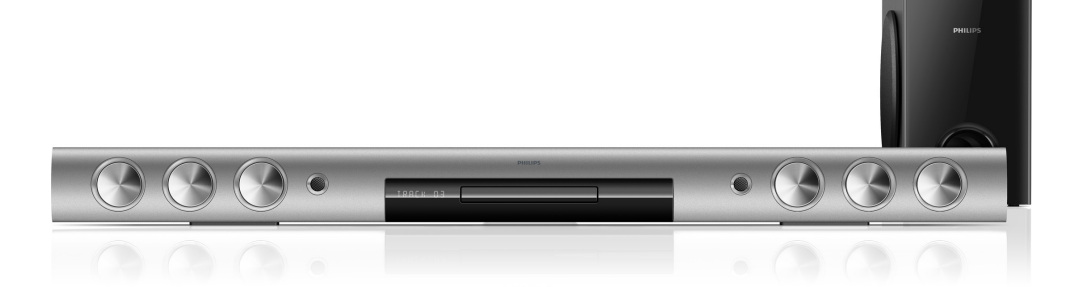

# Käyttöopas

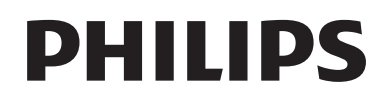

# Sisällysluettelo

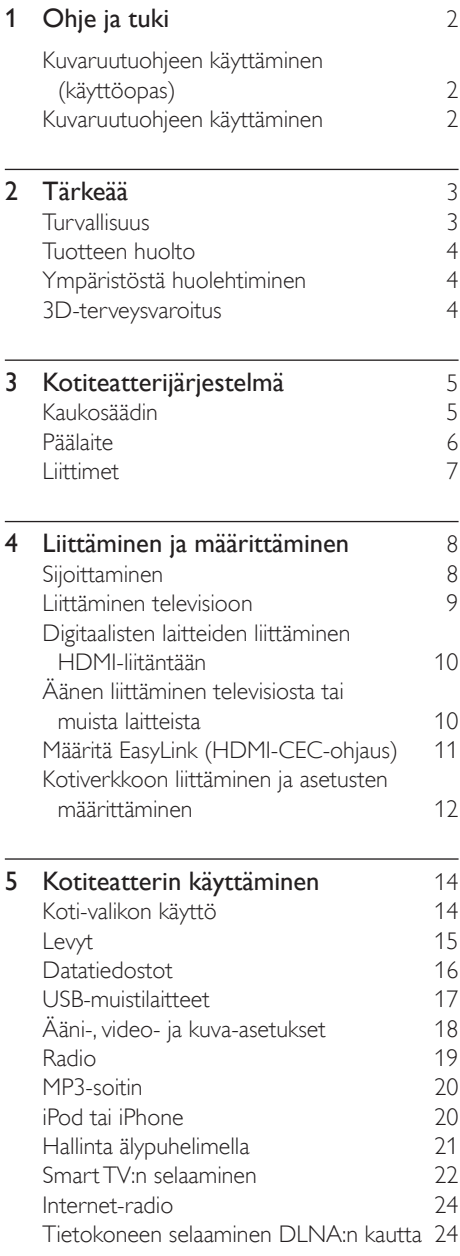

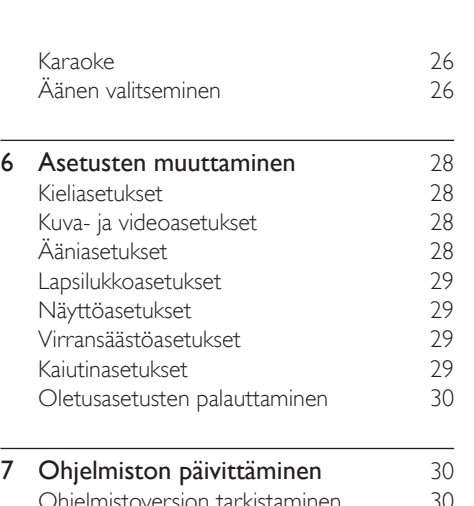

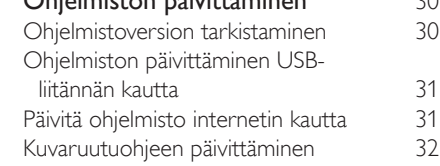

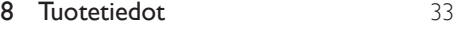

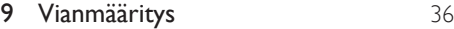

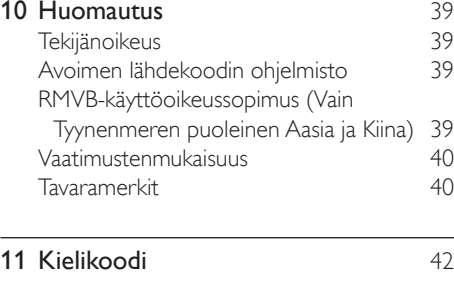

12 [Hakemisto](#page-44-0) 43

# <span id="page-3-2"></span><span id="page-3-0"></span>1 Ohje ja tuki

Philipsillä on laaja verkkotuki. Osoitteessa www.philips.com/support voit:

- ladata koko käyttöoppaan
- tulostaa pikaoppaan
- katsoa video-oppaita (saatavilla vain tietyille malleille)
- etsiä vastauksia usein kysyttyihin kysymyksiin (usein kysytyt kysymykset)
- lähettää meille kysymyksiä
- lähettää chat-viestejä Philipsin tukiedustajalle.

Valitse kieli noudattamalla sivuston ohjeita ja kirjoita sitten mallinumero.

Voit halutessasi pyytää tukea maasi Philipskuluttajatuesta. Ennen kuin otat yhteyden Philipsiin, kirjoita television malli- ja sarjanumero muistiin. Tämä tieto on laitteen takapaneelissa tai pohjassa.

# Kuvaruutuohjeen käyttäminen (käyttöopas)

Kuvaruutuohje (käyttöopas) on tallennettu kotiteatteriin käytön helpottamiseksi. Kuvaruutuohjeessa on kaksi paneelia.

- Vasemmassa paneelissa on kaksi välilehteä - Sisällysluettelo ja Hakemisto. Valitse aihe selaamalla sisällysluetteloa tai hakemistoa. Sisällysluettelon selitteet:
	- $\blacktriangleright$  : Laajenna aliaiheet painamalla  $OK$ painiketta.
	- : Pienennä aliaiheet painamalla OKpainiketta tai valitse aihe painamalla Navigointipainikkeet (ylös/alas).
- Liiku vasemman ja oikean paneelin välillä painamalla Navigointipainikkeet-painiketta (vasen/oikeus).
- Oikeassa paneelissa on valitun aiheen sisältö. Sisällysluettelon lisäohjeita on sivun alalaidassa kohdassa Aiheeseen liittyvää.

[Valitse ja selaa kuvaruutuohjetta kotiteatterin](#page-3-1)  [kaukosäätimellä](#page-3-1) (katso 'Kuvaruutuohjeen käyttäminen' sivulla [2](#page-3-1)).

# <span id="page-3-1"></span>Kuvaruutuohjeen käyttäminen

Käytä kuvaruutuohjetta painamalla kaukosäätimen painiketta.

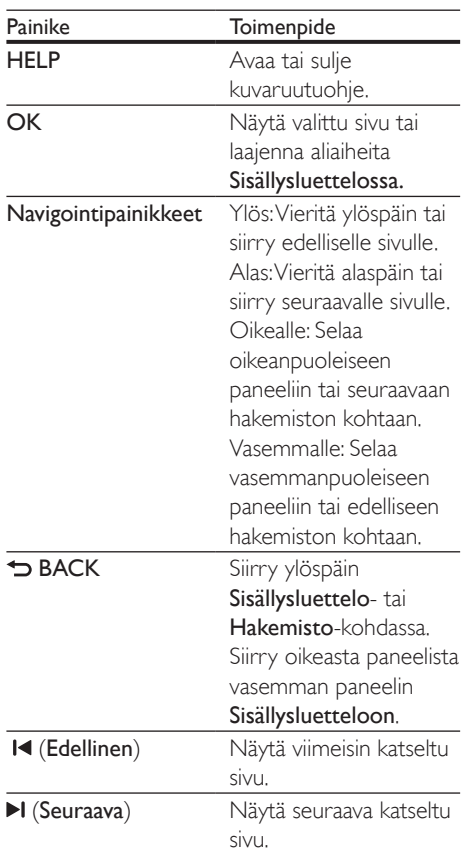

# <span id="page-4-0"></span>2 Tärkeää

Perehdy kaikkiin ohjeisiin, ennen kuin alat käyttää tätä laitetta. Takuu ei ole voimassa, jos vika johtuu siitä, että ohjeita ei ole noudatettu.

# Turvallisuus

#### Sähköiskun tai tulipalon vaara!

- Älä altista tuotetta tai lisätarvikkeita sateelle tai vedelle. Älä aseta nestettä sisältäviä astioita kuten maljakoita tuotteen lähelle. Jos nesteitä kaatuu tuotteen päälle tai sisään, irrota laite heti verkkopistorasiasta. Ota yhteys Philipsin asiakastukeen, jotta tuote tarkastetaan ennen käyttöä.
- Älä aseta tuotetta tai lisätarvikkeita avotulen tai muiden lämmönlähteiden lähelle tai suoraan auringonvaloon.
- Älä koskaan aseta esineitä ilmastointiaukkoihin tai muihin tuotteen aukkoihin.
- Kun järjestelmän virta katkaistaan laitteen katkaisimesta tai irrottamalla pistoke, laite on helppo ottaa uudelleen käyttöön.
- Akkuja tai paristoja (asennettu) ei saa altistaa korkeille lämpötiloille, esimerkiksi auringonvalolle tai tulelle.
- Irrota tuotteen virtajohto pistorasiasta ennen ukkosmyrskyjä.
- Irrota virtajohto aina vetämällä pistokkeesta, ei johdosta.

### Oikosulun tai tulipalon vaara!

Ennen kuin liität tuotteen pistorasiaan, varmista, että virran jännite vastaa laitteen takaseinään tai pohjaan painettua arvoa. Älä liitä tuotetta pistorasiaan, jos jännite ei ole sama.

#### Loukkaantumisen tai kotiteatterijärjestelmän vaurioitumisen vaara!

Käytä seinälle kiinnitettävän tuotteen kiinnittämiseen ainoastaan tuotteen mukana toimitettua telinettä. Kiinnitä

järjestelmä seinään, joka kestää tuotteen ja telineen painon. Koninklijke Philips Electronics N.V. Philips ei vastaa virheellisestä seinäkiinnityksestä, jonka seurauksena tapahtuu onnettomuus tai vahinko.

- Kiinnitä jalustalle kiinnitettävät kaiuttimet ainoastaan laitteen mukana toimitettuihin jalustoihin. Kiinnitä jalustat kaiuttimiin tiukasti. Sijoita asennetut jalustat tasaiselle pinnalle, joka kestää kaiuttimen ja jalustan yhteispainon.
- Älä koskaan aseta tuotetta tai muita esineitä virtajohtojen tai muiden elektronisten laitteiden päälle.
- los tuotetta kuljetetaan alle 5 °C:n lämpötilassa, poista tuote pakkauksesta ja anna sen lämmetä huoneenlämpöiseksi ennen sen liittämistä virtalähteeseen.
- Näkyvää ja näkymätöntä lasersäteilyä, kun laite on auki. Vältä altistumista säteelle.
- Älä kosketa levykelkan sisäistä optista linssiä.
- lotkin tämän tuotteen osat on voitu valmistaa lasista. Estä loukkaantuminen ja vahingot käsittelemällä tuotetta varovasti.

#### Ylikuumenemisen vaara!

Älä koskaan asenna tuotetta ahtaaseen tilaan. Jätä tuotteen ympärille vähintään 10 cm tilaa, jotta ilma pääsee kiertämään. Varmista, että verhot tai muut esineet eivät peitä tuotteen ilmastointiaukkoja.

### Saastumisen vaara!

- Käytä aina samanlaisia paristoja yhdessä (älä sekoita esimerkiksi vanhoja ja uusia tai hiilija alkalipohjaisia paristoja keskenään).
- Räjähdyksen vaara, jos paristot asetetaan paikalleen väärin. Vaihda vain samanlaiseen tai vastaavaan.
- Poista käytetyt paristot kaukosäätimestä. Poista paristot myös, jos tiedät, ettei kaukosäädintä käytetä pitkään aikaan.
- Paristot ovat ongelmajätettä: toimita käytetyt paristot asianmukaiseen keräyspisteeseen.

#### <span id="page-5-0"></span>Paristojen nielemisvaara!

- Tuote/kaukosäädin saattaa sisältää nappipariston, jonka voi vahingossa niellä. Pidä paristot aina poissa lasten ulottuvilta! Nielty paristo voi aiheuttaa vakavan vamman tai kuoleman. Pariston nieleminen voi kahdessa tunnissa aiheuttaa vakavia sisäisiä palovammoja.
- los epäilet, että paristo on nielty tai joutunut mihin tahansa ruumiin aukkoon, mene välittömästi lääkäriin.
- Kun vaihdat paristot, pidä aina kaikki uudet ja käytetyt paristot lasten ulottumattomissa. Varmista paristojen vaihtamisen jälkeen, että paristolokero menee kunnolla kiinni.
- los paristolokeroa ei saa kunnolla kiinni, lopeta tuotteen käyttäminen. Pidä tuote poissa lasten ulottuvilta ja ota yhteyttä valmistajaan.

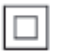

Tämä on LUOKAN II laite, jossa on kaksoiseristys ja jossa ei ole maadoitusta.

# Tuotteen huolto

- Älä aseta levykelkkaan muita esineitä kuin levyjä.
- Älä aseta naarmuuntuneita tai haljenneita levyjä levykelkkaan.
- Poista levyt levykelkasta, jos laite on käyttämättä pitkään.
- • Puhdista laitetta vain mikrokuituliinalla.

# <span id="page-5-2"></span>Ympäristöstä huolehtiminen

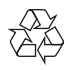

Tuotteen suunnittelussa ja valmistuksessa on käytetty laadukkaita materiaaleja ja osia, jotka voidaan kierrättää ja käyttää uudelleen.

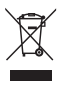

Tuotteeseen kiinnitetty yliviivatun roskakorin kuva tarkoittaa, että tuote kuuluu Euroopan parlamentin ja neuvoston direktiivin 2002/96/ EY soveltamisalaan. Tutustu paikalliseen sähkö- ja elektroniikkalaitteiden keräysjärjestelmään. Toimi paikallisten sääntöjen mukaan äläkä hävitä vanhoja tuotteita talousjätteiden mukana. Tuotteen asianmukainen hävittäminen auttaa vähentämään ympäristölle ja ihmisille mahdollisesti koituvia haittavaikutuksia.

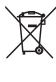

Tuotteessa on akkuja tai paristoja, joita EU:n direktiivi 2006/66/EY koskee. Niitä ei saa hävittää tavallisen kotitalousjätteen mukana. Tutustu paikalliseen akkujen ja paristojen keräysjärjestelmään.Hävittämällä tuotteet oikein ehkäiset ympäristö- ja henkilöhaittoja.

# <span id="page-5-1"></span>3D-terveysvaroitus

Jos sinulla tai perheenjäsenilläsi on ollut epileptisiä tai valonarkuuteen liittyviä kohtauksia, puhu lääkärin kanssa, ennen kuin altistut vilkkuville valonlähteille, nopeille kuvasarjoille tai 3D-kuvalle.

Jos haluat välttää epämukavaa oloa, kuten huimausta, päänsärkyä tai poissaolevuutta, älä katso 3D-kuvaa pitkään yhtäjaksoisesti. Jos tunnet huonovointisuutta, lopeta 3D-kuvan katselu äläkä aloita heti mitään mahdollisesti vaarallisia toimia (kuten ajaminen autolla), ennen kuin oireet loppuvat. Jos oireet jatkuvat, puhu lääkärin kanssa, ennen kuin jatkat 3D-kuvan katselua.

Vanhempien on tarkkailtava lapsiaan 3D-katselun aikana ja varmistettava, että he eivät kärsi edellä mainituista oireista. 3D-kuvan katselemista ei suositella alle 6-vuotiaille lapsille, koska heidän näkönsä ei ole vielä täysin kehittynyt.

# <span id="page-6-0"></span>3 Kotiteatterijärjestelmä

Olet tehnyt erinomaisen valinnan ostaessasi Philipsin laitteen. Hyödynnä Philipsin tuki (esim. ilmoitus laitteiden ohjelmistopäivityksistä) ja rekisteröi laitteesi osoitteessa www.philips.com/welcome.

# <span id="page-6-1"></span>Kaukosäädin

Tämä osa sisältää kaukosäätimen esittelyn.

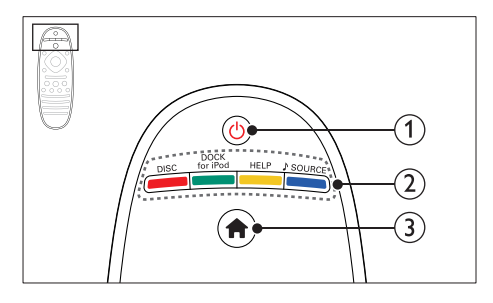

### $(1)$   $\circ$  (Valmiustila)

- Kotiteatterin käynnistäminen tai sen siirtäminen valmiustilaan.
- Kun EasyLink on käytössä, paina painiketta vähintään kolmen sekunnin ajan, jotta kaikki liitetyt HDMI CEC -yhteensopivat laitteet siirtyvät valmiustilaan.

### (2) SOURCE-painikkeet / Väripainikkeet

- Väripainikkeet: Blu-ray-levyjen tai Smart TV:n palvelujen tehtävien tai asetusten valinta.
- **DISC**: vaihtaa levytilaan.
- **DOCK for iPod: Philipsin iPod- tai** iPhone-telakointiasemaan vaihtaminen.
- HELP: Avaa kuvaruutuohje.
- • SOURCE: Äänensyöttölähteen tai radiolähteen valitseminen.

### $\left(3\right)$   $\bigstar$  (Koti)

Aloitusvalikon avaaminen.

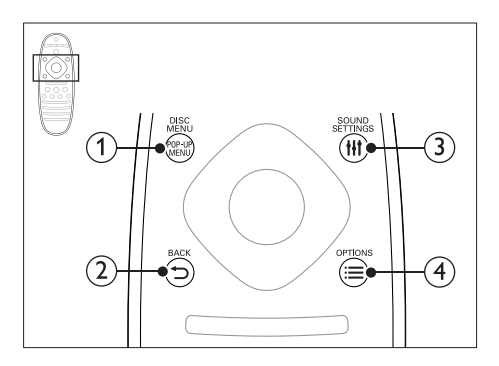

### 1 POP-UP MENU/DISC MENU

Levyvalikon käyttö tai siitä poistuminen levyn toiston aikana.

### $(2)$  SACK

- Palaaminen edelliseen valikkonäyttöön.
- Radiotilassa poista pikavalinta-asema pitämällä painiketta alhaalla.

## **(3) HI SOUND SETTINGS**

Äänivalintojen käyttö tai niistä poistuminen.

## $\Omega \equiv$  OPTIONS

- Useampien toistovaihtoehtojen käyttäminen levyä tai USB-muistilaitetta toistettaessa.
- Radiotilassa pikavalinta-aseman asettaminen.

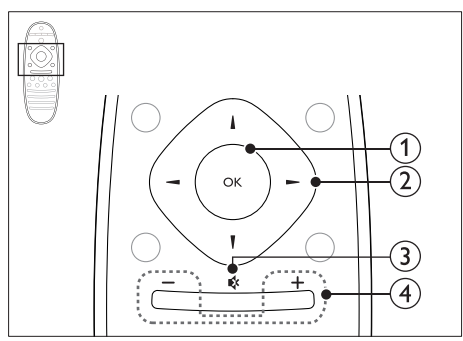

### $(1)$  OK

Merkinnän tai valinnan vahvistaminen.

### (2) Navigointipainikkeet

Valikoissa siirtyminen.

- <span id="page-7-0"></span>Radiotilassa voit aloittaa automaattihaun painamalla vasemmalle tai oikealle.
- Radiotilassa voit virittää radiotaajuuksia painamalla ylös- tai alaspäin.
- Poista merkki painamalla vasemmalle verkko- ja salasana-asennuksen aikana.

#### $\Omega$  is (Mykistys)

Mykistä tai palauta ääni.

#### $\overline{4}$  +/- (Äänenvoimakkuus)

Äänenvoimakkuuden lisääminen tai vähentäminen

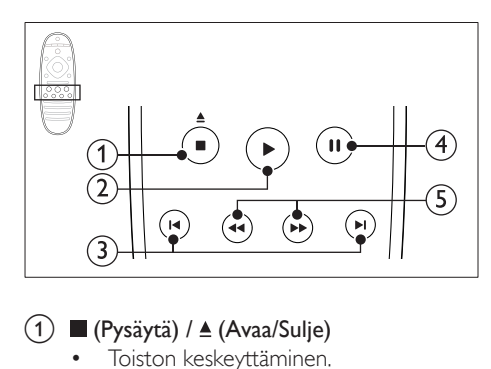

## a (Pysäytä) / (Avaa/Sulje)

- Toiston keskeyttäminen.
- Avaa tai sulje levykelkka painamalla 3 sekunnin ajan.

### $(2)$   $\blacktriangleright$  (Toistaminen)

Toiston aloittaminen tai jatkaminen.

### **(3) I** (Edellinen/Seuraava)

- Siirtyminen edelliseen tai seuraavaan kappaleeseen, osaan tai tiedostoon.
- Radiotilassa pikavalinta-aseman valitseminen.

### $(4)$  II (Keskeytys)

Toiston keskeyttäminen.

e / (Pikahaku taaksepäin/Pikahaku eteenpäin)

Haku taakse- tai eteenpäin. Hakunopeus muuttuu toistuvasti painettaessa.

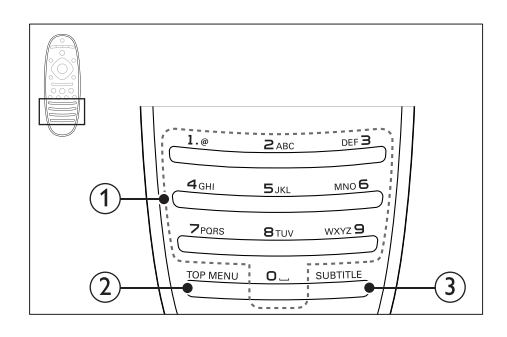

### (1) Aakkosnumeeriset painikkeet

- Arvojen tai kirjainten kirjoittaminen (kuten tekstiviestit).
- • Radiotilassa pikavalinta-aseman valitseminen.

### $(2)$  TOP MENU

Videolevyn päävalikon käyttö.

### $(3)$  SUBTITLE

Videon tekstityskielen valitseminen.

# <span id="page-7-1"></span>Päälaite

Tämä osa sisältää päälaitteen esittelyn.

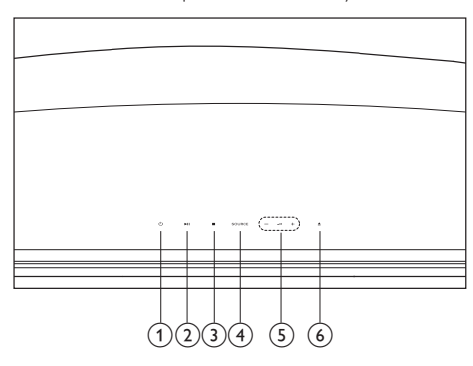

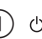

### $(1)$   $\circ$  (Valmiustila)

Kotiteatterin käynnistäminen tai sen siirtäminen valmiustilaan.

### $(2)$  **DII** (Toisto/Tauko)

Levyn toistamisen aloittaminen, keskeyttäminen ja jatkaminen.

## <span id="page-8-0"></span> $(3)$  (Pysäytä)

- • Toiston keskeyttäminen.
- Radiotilassa poista pikavalinta-asema pitämällä painiketta alhaalla.

## **4** SOURCE

Kotiteatterin ääni- tai videolähteen valitseminen.

 $\circ$   $\triangle$  +/-

Äänenvoimakkuuden lisääminen tai vähentäminen

### $(6)$   $\triangle$  (Avaa/Sulje)

Levykelkan avaaminen tai sulkeminen.

# <span id="page-8-1"></span>Liittimet

Tämä osa sisältää kotiteatterin liitäntöjen esittelyn.

# Takana vasemmalla

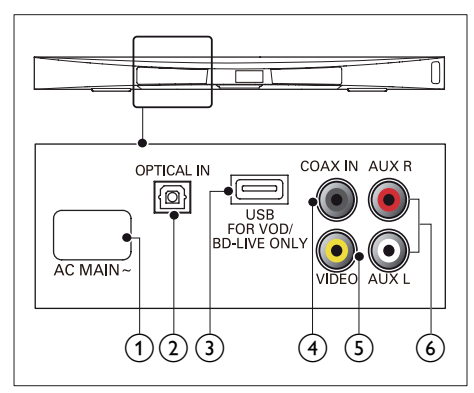

- $(1)$  AC MAINS~ Virtalähteen liitäntä.
- $(2)$  OPTICAL IN

Television tai digitaalisen laitteen optisen äänilähdön liitäntä.

- c USB FOR VOD/BD-LIVE ONLY (VOD ei saatavilla Kiinassa)
	- • Muistikorttipaikka USB-tallennuslaitteelle online-videoiden vuokraamista varten (ei saatavilla Kiinassa).

• Muistikorttipaikka USBtallennuslaitteelle BD-Live-toiminnon käyttöä varten.

### $(4)$  COAX IN

Television tai digitaalisen laitteen koaksiaaliäänilähdön liitäntä.

### $\sqrt{5}$  Video

Television komposiittivideotulon liitäntä.

### $(6)$  AUX

Television tai analogisen laitteen analogisen äänilähdön liitäntä.

# Takana oikealla

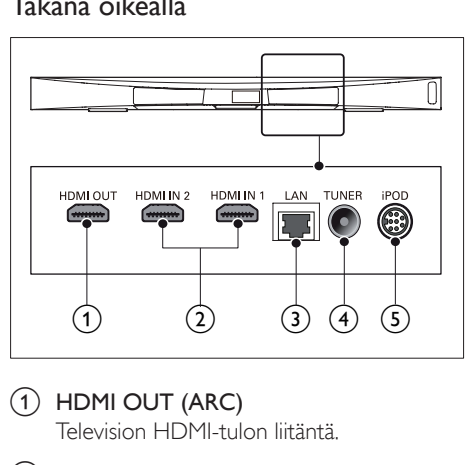

- $(1)$  HDMI OUT (ARC) Television HDMI-tulon liitäntä.
- $(2)$  HDMI IN1 / HDMI IN2

Liitetään digitaalisen laitteen HDMIlähtöliitäntään.

 $(3)$  LAN

Laajakaistamodeemin tai -reitittimen LANtuloliitäntä.

# $(4)$  TUNER

Signaalin tulo antennista, kaapelista tai satelliitista.

# e DOCK for iPod

Philipsin iPod- tai iPhone-telakointiaseman liitäntä. (Malli: Philips DCK306x, myydään erikseen joillekin malleille)

<span id="page-9-0"></span>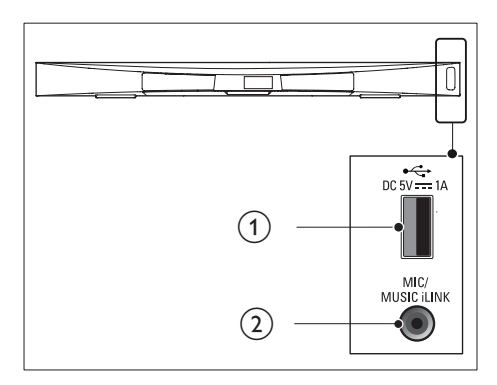

 $(1) \leftrightarrow (USB)$ 

USB-muistilaitteen ääni-, video- tai kuvatulo.

#### (2) MUSIC iLINK / MIC (MIC on saatavilla vain tietyissä malleissa)

- Äänitulo MP3-soittimesta tai mikrofonista.
- Mikrofonin äänituloliitin (vain tietyissä malleissa).

### Subwoofer-liitännät

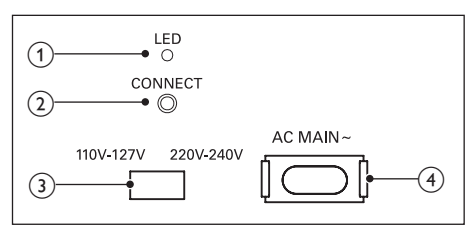

### a LED

- Kun virta on kytketty, merkkivalo syttyy.
- Merkkivalo vilkkuu kotiteatterin ja subwooferin langattoman yhteyden muodostuksen aikana.
- Kun langaton yhteys on muodostettu, merkkivalo syttyy palamaan.

#### 2 CONNECT

Siirrä kotiteatteri ja subwoofer pariliitostilaan pitämällä painettuna.

- $(3)$  Jännitteen säädin (vain tietyillä alueilla) Aseta jännitteen valitsin paikallisen jännitteen mukaan.
- $\overline{4}$  AC MAINS~ Virtalähteen liitäntä.

# 4 Liittäminen ja määrittäminen

Tämän osan avulla voit liittää kotiteatterin televisioon ja muihin laitteisiin ja tehdä määritykset.

Lue kotiteatterisi ja lisäosien perusliitännöistä pikaoppaasta.

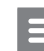

#### Huomautus

- Tunniste- ja tehotiedot on mainittu laitteen takana olevassa arvokilvessä.
- Varmista ennen liitäntöjen tekemistä, että kaikki laitteet on irrotettu virtalähteestä.

# Sijoittaminen

Sijoita subwoofer vähintään metrin päähän kotiteatteristasi ja kymmenen senttimetrin etäisyydelle seinästä.

Saat parhaan tuloksen sijoittamalla subwooferin alla kuvatulla tavalla.

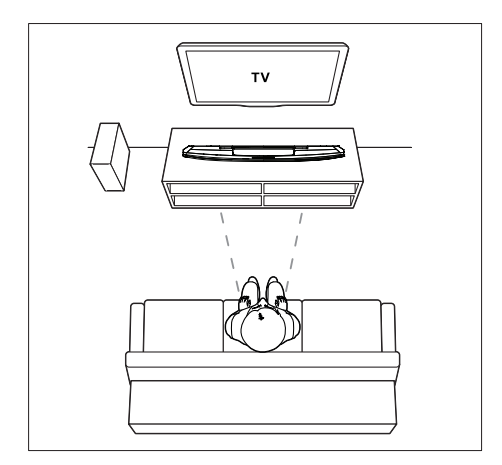

<span id="page-10-0"></span>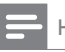

Huomautus

• Kotiteatterin ja subwooferin välille muodostuu yhteys automaattisesti, kun ne käynnistetään.

# <span id="page-10-2"></span>Liittäminen televisioon

Voit katsella videoita liittämällä kotiteatterin televisioon. Voit kuunnella television ääntä kotiteatterin kaiuttimista.

Käytä kotiteatterin ja television laadukkainta liitäntää.

### <span id="page-10-1"></span>1. vaihtoehto: TV:n liittäminen HDMIliitäntään (ARC)

#### Laadukkain video

Kotiteatteri tukee HDMI-versiota Audio Return Channel (ARC). Jos televisio on HDMI ARC -yhteensopiva, voit kuunnella television ääntä kotiteatterista käyttämällä yhtä HDMI-kaapelia.

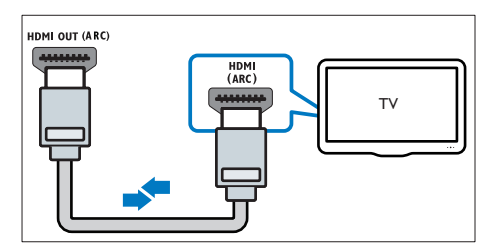

- 1 Jos käytät nopeaa HDMI-kaapelia, liitä se kotiteatterin HDMI OUT (ARC)-liitäntään ja television HDMI ARC-liitäntään.
	- TV:n **HDMI ARC-liittimessä voi olla** toisenlainen merkintä. Lisätietoja on television käyttöoppaassa.
- 2 Ota HDMI-CEC-toiminnot käyttöön televisiossa. Lisätietoja on television käyttöoppaassa.
	- HDMI-CEC on ominaisuus, jonka [avulla HDMI:llä liitettyjä CEC](#page-12-1)[yhteensopivia laitteita voidaan ohjata](#page-12-1)  [samalla kaukosäätimellä, kuten](#page-12-1)  [äänenvoimakkuuden säätöä varten](#page-12-1)

[sekä TV:ssä että kotiteatterissa.](#page-12-1) (katso 'Määritä EasyLink (HDMI-CEC-ohjaus)' sivulla [11\)](#page-12-1)

 $3$  Jos et kuule television ääntä kotiteatterista, [määritä ääni manuaalisesti.](#page-13-1) (katso 'Äänen määrittäminen' sivulla [12\)](#page-13-1)

### <span id="page-10-3"></span>Vaihtoehto 2: liittäminen televisioon HDMI-kaapelilla

#### Laadukkain video

Jos TV ei ole HDMI ARC -yhteensopiva, liitä kotiteatteri televisioon HDMI-vakioliitännällä.

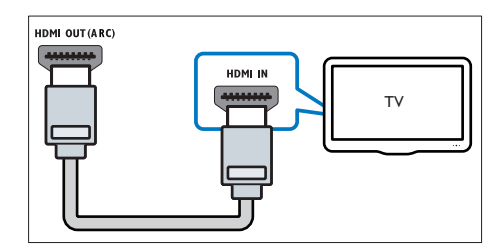

- 1 Jos käytät nopeaa HDMI-kaapelia, liitä se kotiteatterin HDMI OUT (ARC)-liitäntään ja television HDMI-liitäntään.
- 2 Liitä äänikaapeli, jos haluat kuunnella [television ääntä kotiteatterista.](#page-11-1) (katso 'Äänen liittäminen televisiosta tai muista laitteista' sivulla [10\)](#page-11-1)
- 3 Ota HDMI-CEC-toiminnot käyttöön televisiossa. Lisätietoja on television käyttöoppaassa.
	- HDMI-CEC on ominaisuus, jonka [avulla HDMI:llä liitettyjä CEC](#page-12-1)[yhteensopivia laitteita voidaan ohjata](#page-12-1)  [samalla kaukosäätimellä, kuten](#page-12-1)  [äänenvoimakkuuden säätöä varten](#page-12-1)  [sekä TV:ssä että kotiteatterissa.](#page-12-1) (katso 'Määritä EasyLink (HDMI-CEC-ohjaus)' sivulla [11\)](#page-12-1)
- 4 Jos et kuule television ääntä kotiteatterista, [määritä ääni manuaalisesti.](#page-13-1) (katso 'Äänen määrittäminen' sivulla [12\)](#page-13-1)

<span id="page-11-0"></span>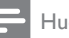

#### Huomautus

• Jos televisiossa on DVI-liitäntä, voit käyttää kotiteatterin televisioon HDMI-DVI-sovittimella. Kaikkia ominaisuuksia ei ehkä ole saatavilla.

### <span id="page-11-3"></span>3. vaihtoehto: television liittäminen komposiittivideoliitäntään

#### Peruslaatuinen video

Jos televisiossa ei ole HDMI-liittimiä, käytä komposiittivideoliitäntää. Komposiittiliitäntä ei tue teräväpiirtovideota.

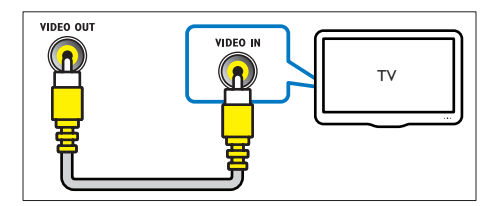

- $1$  Jos käytät komposiittivideokaapelia, liitä se kotiteatterin Video-liitäntään ja television VIDEO IN-liitäntään.
	- Komposiittivideoliitännässä voi olla merkintä AV IN, COMPOSITE tai BASEBAND.
- 2 [Liitä äänikaapeli, jos haluat kuunnella](#page-11-1)  [television ääntä kotiteatterista.](#page-11-1) (katso 'Äänen liittäminen televisiosta tai muista laitteista' sivulla [10\)](#page-11-1)
- **3** Kun katsot TV-ohjelmia, valitse oikea äänitulo painamalla kotiteatterin SOURCEpainiketta toistuvasti.
- 4 Kun katsot videoita, valitse televisiossa oikea videotulo. Lisätietoja on television käyttöoppaassa.

# <span id="page-11-2"></span>Digitaalisten laitteiden liittäminen HDMI-liitäntään

Liitä digitaalinen laite, kuten digisovitin, pelikonsoli tai videokamera, kotiteatteriin yhden HDMI-liitännän kautta. Jos laite on liitetty tällä tavoin ja toistat tiedostoa tai peliä,

- video näytetään automaattisesti televisiossa ja
- ääni toistetaan automaattisesti kotiteatterin kautta.
- 1 Liitä nopea HDMI-kaapeli digitaalisen laitteen HDMI OUT -liitäntään ja kotiteatterin HDMI IN 1/2 -liitäntään.
- 2 Liitä kotiteatteri television HDMI OUT (ARC) -liitäntään.
	- los TV ei ole HDMI CEC -yhteensopiva, valitse oikea TV:n videotulo.
- 3 Ota HDMI-CEC käyttöön liitetyssä laitteessa. Lisätietoja on laitteen käyttöoppaassa.
	- Jos et kuule digitaalisen laitteen [ääntä kotiteatterista, määritä](#page-13-1)  [ääni manuaalisesti.](#page-13-1) (katso 'Äänen määrittäminen' sivulla [12](#page-13-1))
	- Voit myös valita oikean HDMI-tulon painamalla kotiteatterin SOURCEpainiketta toistuvasti.

# <span id="page-11-1"></span>Äänen liittäminen televisiosta tai muista laitteista

Voit toistaa television tai jonkin toisen laitteen ääntä kotiteatterin kautta.

Käytä television, kotiteatterin ja muiden laitteiden laadukkainta liitäntää.

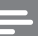

#### Huomautus

• [Kun kotiteatteri ja TV on liitetty HDMI ARC -liitännän](#page-10-1)  [kautta, ääniliitäntää ei tarvita](#page-10-1) (katso '1. vaihtoehto: TV:n liittäminen HDMI-liitäntään (ARC)' sivulla [9\)](#page-10-1).

# <span id="page-12-0"></span>1. vaihtoehto: äänen liittäminen digitaalisella optisella kaapelilla

### Laadukkain ääni

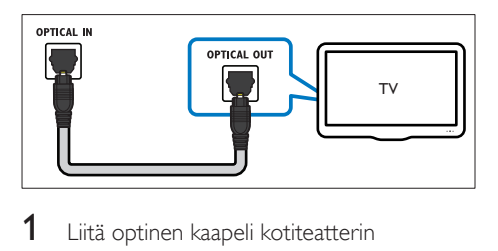

- 1 Liitä optinen kaapeli kotiteatterin OPTICAL-liitäntään ja television tai muun laitteen OPTICAL OUT-liitäntään.
	- Digitaalisessa optisessa liitännässä voi olla merkintä SPDIF tai SPDIF OUT.

# 2. vaihtoehto: äänen liittäminen digitaalisella koaksiaalikaapelilla

Hyvä äänenlaatu

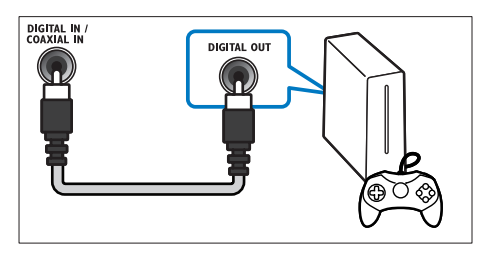

- 1 Liitä koaksiaalikaapeli kotiteatterin COAXIAL-liitäntään ja television tai muun laitteen COAXIAL/DIGITAL OUTliitäntään.
	- • Digitaalisessa koaksiaaliliitännässä voi olla merkintä DIGITAL AUDIO OUT.

## 3. vaihtoehto: äänen liittäminen analogisilla äänikaapeleilla

Peruslaatuinen ääni

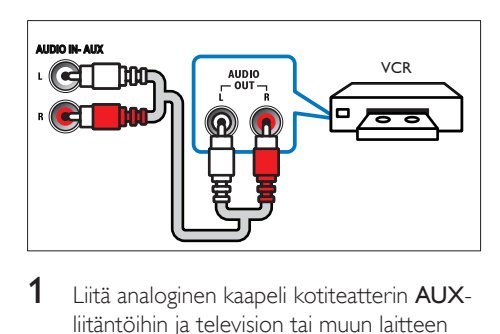

1 Liitä analoginen kaapeli kotiteatterin AUXliitäntöihin ja television tai muun laitteen AUDIO OUT-liitäntöihin.

# <span id="page-12-1"></span>Määritä EasyLink (HDMI-CEC-ohjaus)

Tämä kotiteatteri tukee Philips EasyLink -toimintoa, joka käyttää HDMI-CEC (Consumer Electronics Control) -protokollaa. HDMI:n avulla liitettyjä EasyLink-yhteensopivia laitteita voidaan ohjata yhdellä kaukosäätimellä.

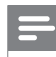

### Huomautus

- Eri valmistajat käyttävät HDMI-CEC -toiminnosta eri nimiä. Lisätietoja laitteesta on laitteen käyttöoppaassa.
- Philips ei takaa 100-prosenttista yhteensopivuutta kaikkien HDMI CEC -laitteiden kanssa.

### Ennen aloittamista

- Liitä kotiteatteri ja HDMI-CECyhteensopiva laite HDMI-liitännällä.
- Tee tarvittavat liitännät pikaoppaan ohjeiden mukaan ja valitse sitten televisiossa kotiteatterin lähde.

### <span id="page-13-0"></span>EasyLinkin ottaminen käyttöön

- **1** Paina  $\bigstar$  (Koti) -painiketta.<br>**2** Valitse **[Asennus]** ia paina.
- Valitse [Asennus] ja paina sitten OKpainiketta.
- $3$  Valitse [EasyLink] > [EasyLink] > [On].
- 4 Ota HDMI-CEC-ohjaus käyttöön televisiossa ja muissa laitteissa. Lisätietoja on TV:n tai muiden laitteiden käyttöoppaissa.
	- Aseta television äänilähdöksi Vahvistin (TV-kaiuttimien sijaan). Lisätietoja on television käyttöoppaassa.

# <span id="page-13-3"></span>EasyLink-ohjaimet

EasyLink-ominaisuuden avulla voit hallita yhdellä kaukosäätimellä kotiteatteria, televisiota ja muita liitettyjä HDMI-CEC-yhteensopivia laitteita.

- [1 kosk. toisto] (Yhden painikkeen toisto): Kun levy on levykelkassa, palauta TV valmiustilasta painamalla (Toistaminen) -painiketta ja aloita levyn toistaminen.
- [1 kosk. valmius] (Yhden painikkeen valmiustila): Jos yhden painikkeen valmiustila otetaan käyttöön kotiteatterissa, voit siirtää laitteet valmiustilaan TV:n tai muiden HDMI-CEC-laitteiden kaukosäätimellä.
- [Äänentoistonhallinta] (Äänentoiston hallinta):Jos äänentoiston hallinta otetaan käyttöön, liitetyn laitteen ääni toistetaan kotiteatterin kaiuttimien kautta automaattisesti, kun käynnistät toiston laitteessa.
- **[Äänitulon määritys]** (Äänitulon määritys):[Jos äänentoiston hallinta](#page-13-1)  [ei toimi, määritä liitetty laite oikeaan](#page-13-1)  [äänituloliitäntään kotiteatterissa](#page-13-1) (katso 'Äänen määrittäminen' sivulla [12](#page-13-1)).

#### Huomautus

• Muuta EasyLink-ohjauksen asetuksia painamalla (Koti) ja valitse [Asennus] > [EasyLink].

# <span id="page-13-1"></span>Äänen määrittäminen

Jos liitetyn laitteen ääni ei kuulu kotiteatterin kaiuttimista, toimi seuraavasti:

- tarkista, että EasyLink on otettu käyttöön [kaikissa laitteissa](#page-12-1) (katso 'Määritä EasyLink (HDMI-CEC-ohjaus)' sivulla [11\)](#page-12-1) ja
- aseta television äänilähdöksi Vahvistin (TVkaiuttimien sijaan). Lisätietoja on television käyttöoppaassa.
- Määritä EasyLink-äänentoistonhallinta.
- **1** Paina  $\bigwedge$  (Koti) -painiketta.
- 2 Valitse [Asennus] ja paina sitten OKpainiketta.
- $3$  Valitse [EasyLink] > [Äänentoistonhallinta]  $>$  [On].
	- • Voit toistaa ääntä TV:n kaiuttimista valitsemalla [Ei]. Ohita seuraavat vaiheet.

# $4$  Valitse [EasyLink] > [Äänitulon määritys].<br>5 Liitä liitettyjen laitteiden äänitulot

Liitä liitettyjen laitteiden äänitulot kotiteatteriin näyttöön tulevien ohjeiden mukaisesti.

**Jos liität kotiteatterin television HDMI** ARC -liitäntään, varmista, että television ääni on liitetty kotiteatterin ARCtuloon.

# <span id="page-13-2"></span>Kotiverkkoon liittäminen ja asetusten määrittäminen

Kun liität kotiteatterin verkkoreitittimeen kiinteän tai langattoman verkkoyhteyden kautta, käytettävissäsi on

- Multimediasisällön suoratoisto
- [Hallinta älypuhelimella](#page-22-1) (katso 'Hallinta älypuhelimella' sivulla [21](#page-22-1))
- [Smart TV](#page-23-1) (katso 'Smart TV:n selaaminen' sivulla [22\)](#page-23-1)
- [Internet-radio](#page-25-1) (katso 'Internet-radio' sivulla [24\)](#page-25-1)
- [Ohjelmistopäivitys](#page-32-1) (katso 'Päivitä ohjelmisto internetin kautta' sivulla [31\)](#page-32-1)

#### Varoitus

• Tutustu verkkoreitittimeen, mediapalvelinohjelmistoon ja verkon toimintaperiaatteisiin. Lue tarvittaessa verkkokomponenttien mukana toimitetut asiakirjat. Philips ei vastaa tietojen katoamisesta tai vahingoittumisesta.

#### Ennen aloittamista

- Varmista Smart TV:tä, näköpuheluita ja ohjelmistopäivitystä varten, että verkkoreitittimen nopea internet-yhteys toimii, eivätkä palomuurit tai muut turvajärjestelmät estä sitä.
- Tee tarvittavat liitännät pikaoppaan ohjeiden mukaan ja valitse sitten televisiossa kotiteatterin lähde.

### <span id="page-14-0"></span>Kiinteän verkon määrittäminen

#### Vaatimukset

- Verkkokaapeli (suora RI45-kaapeli).
- Verkkoreititin (DHCP käytössä).

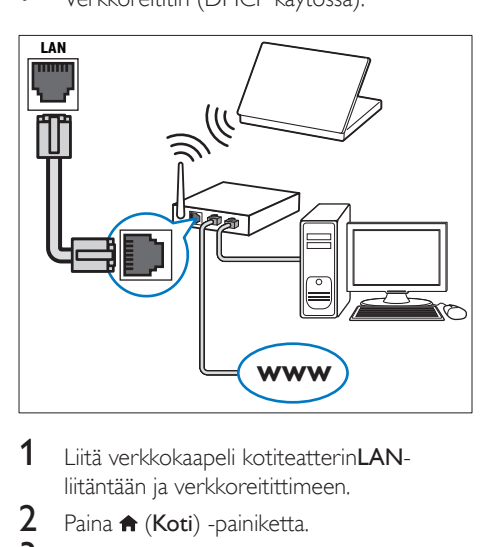

- 1 Liitä verkkokaapeli kotiteatterinLANliitäntään ja verkkoreitittimeen.
- 2 Paina  $\bigstar$  (Koti) -painiketta.<br>3 Valitse EAsennus1 ia paina.
- Valitse [Asennus] ja paina sitten OKpainiketta.
- $4$  Valitse [Verkko] > [Verkkoasennus] > [Kiinteä (Ethernet)].
- 5 Suorita asennus loppuun noudattamalla näytön ohjeita.
- • Jos yhteyden muodostaminen epäonnistuu, valitse [Yritä uudelleen] ja paina sitten OK-painiketta.
- 6 Valitse [Lopeta] ja poistu painamalla OKpainiketta.
	- Katsele verkkoasetuksia valitsemalla [Asennus] > [Verkko] > [Näytä verkkoasetukset].

### <span id="page-14-1"></span>Langattoman verkon määrittäminen

Tässä kotiteatterissa on sisäinen Wi-Fi, jolla langatonta verkkoa voi käyttää helposti.

#### Vaatimukset

Verkkoreititin (DHCP käytössä). Parhaan suorituskyvyn, kuuluvuuden ja yhteensopivuuden saat 802.11n-reitittimellä.

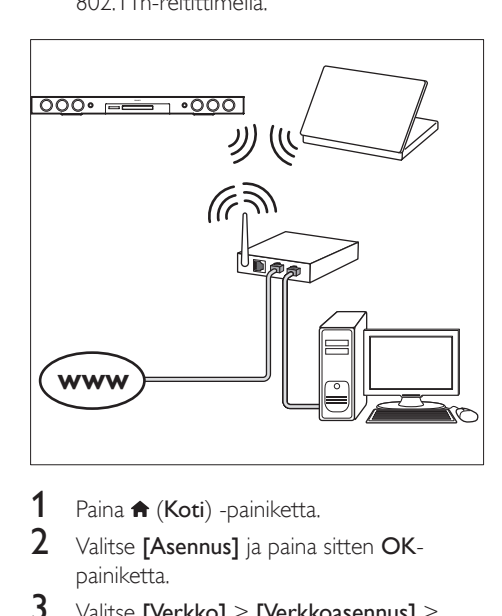

- 1 Paina  $\bigtriangleup$  (Koti) -painiketta.
- 2 Valitse [Asennus] ja paina sitten OKpainiketta.
- $3$  Valitse [Verkko] > [Verkkoasennus] > [Langaton (Wi-Fi)] ja paina OK-painiketta.
- 4 Valitse ja määritä langaton verkko kuvaruutuohjeiden mukaisesti.
	- los yhteyden muodostaminen epäonnistuu, valitse [Yritä uudelleen] ja paina sitten OK-painiketta.
- <span id="page-15-0"></span>5 Valitse [Lopeta] ja poistu painamalla OKpainiketta.
	- Katsele verkkoasetuksia valitsemalla [Asennus] > [Verkko] > [Näytä langattomat asetukset].

### <span id="page-15-1"></span>Mukauta verkon nimi

Nimeä kotiteatteri, jotta sen tunnistaminen kotiverkosta on helpompaa.

- **1** Paina  $\bigwedge$  (Koti) -painiketta.
- 2 Valitse [Asennus] ja paina sitten OKpainiketta.
- $3$  Valitse [Verkko] > [Anna laitteelle nimi:].<br>4 Paina Aakkospumeeriset painikkeet
- Paina Aakkosnumeeriset painikkeetpainiketta ja kirjoita nimi.
- 5 Valitse [Valmis] ja poistu painamalla OKpainiketta.

# 5 Kotiteatterin käyttäminen

Tässä luvussa on tietoja siitä, miten kotiteatterilla voi toistaa mediaa useista eri lähteistä.

#### Ennen aloittamista

- Suorita pikaoppaassa ja tässä käyttöoppaassa kuvatut tarvittavat liitännät.
- Lopeta ensiasennus. Ensiasennus tulee näkyviin, kun käynnistät kotiteatterin ensi kertaa tai jos et tee asennusta loppuun.
- Valitse televisiossa kotiteatterin lähde (esimerkiksi HDMI, AV IN).

# <span id="page-15-2"></span>Koti-valikon käyttö

Aloitusvalikon kautta voit helposti tarkastella liitettyjä laitteita, asetuksia ja kotiteatterin muita hyödyllisiä ominaisuuksia.

- **1** Paina  $\bigwedge$  (Koti) -painiketta.
	- » Aloitusvalikko tulee näkyviin.
- 2 Valitse Navigointipainikkeet ja OK, kun haluat valita jonkin seuraavista:
	- **[tsta Levy]**: Käynnistä levyn toisto.
	- **[selaa USB:tä]**: Avaa USB-sisältöselaimen
	- **[selaa iPodia]**: Avaa iPod- tai iPhonesisältöselaimen.
	- **[Smart TV]:** Avaa Smart TV:n.
	- **[Internet-radio]**: Avaa internet-radion kotiteatterissa.
	- **[selaa tietok]**: Avaa tietokoneen sisältöselaimen.
	- • [HDMI 1]: Valitse kotiteatterin HDMI IN 1-liitäntään liitetty digitaalinen laite.
	- • [HDMI 2]: Valitse kotiteatterin HDMI IN 2-liitäntään liitetty digitaalinen laite.
	- **[Asennus]**: Avaa valikkoja, joissa voit muuttaa videon, äänen tai muiden toimintojen asetuksia.
	- [Ohje]: Avaa käyttöoppaan näyttöön.
- $3$  Poistu painamalla  $\bigtriangleup$  (Koti).

# <span id="page-16-3"></span><span id="page-16-0"></span>Levyt

Kotiteatterisi toistaa DVD-, VCD-, CD- ja Bluray-levyjä. Se toistaa myös kotitekoisia levyjä, kuten valokuvia, videota ja musiikkia sisältäviä CD-R-levyjä.

- 1 Aseta levy kotiteatteriin.<br>2 Ios levyn toisto ei ala au
- los levyn toisto ei ala automaattisesti, paina DISC-painiketta tai valitse [tsta Levy] aloitusvalikosta.
- 3 [Toistoa hallitaan kaukosäätimellä](#page-16-1) (katso 'Toistopainikkeet' sivulla [15\)](#page-16-1).
	- Blue-ray-levyä toistettaessa on normaalia, että kuuluu vähän hurinaa. Tämä ei tarkoita, että kotiteatteri on viallinen.

### <span id="page-16-1"></span>Toistopainikkeet

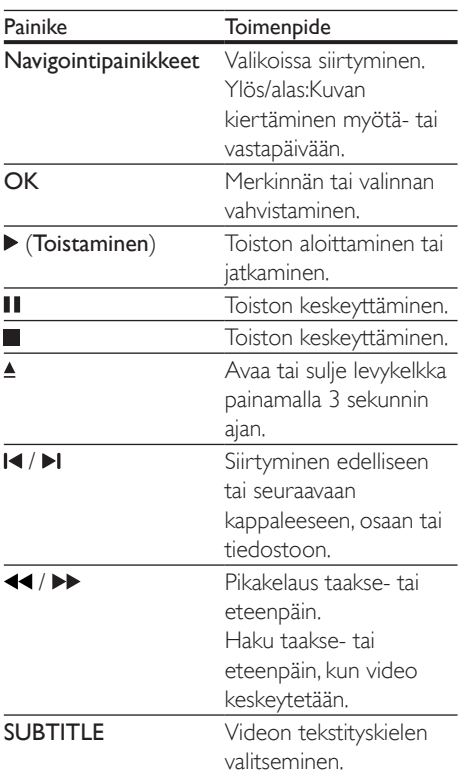

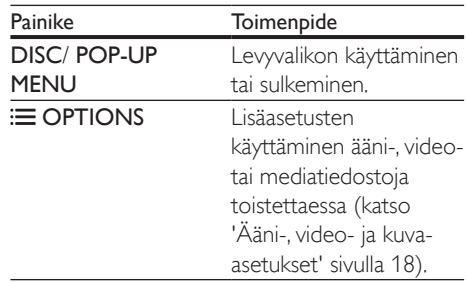

### <span id="page-16-4"></span>Kuvan ja äänen tahdistaminen

Jos ääntä ja videota ei ole tahdistettu, viivytä ääntä siten, että se on samassa tahdissa kuvan kanssa.

- 1 Paina **III SOUND SETTINGS**-painiketta.<br>2 Valitse AUD SYNC ja paina sitten OK-
- Valitse AUD SYNC ja paina sitten OKpainiketta.
- 3 Tahdista ääni videokuvan kanssa painamalla Navigointipainikkeet-painiketta (ylös/alas).
- 4 Vahvista valinta painamalla OK.

### <span id="page-16-2"></span>Blu-ray 3D -levyn toistaminen

Kotiteatteri toistaa Blu-ray 3D -videota. Lue 3D-terveysvaroitus ennen 3D-levyn toistamista.

#### Vaatimukset

- $3D-TV$ .
- 3D-TV:n kanssa yhteensopivat 3D-lasit.
- 3D Blu-ray -video
- Nopea HDMI-kaapeli
- 1 Liitä kotiteatteri 3D-yhteensopivaan televisioon nopealla HDMI-kaapelilla.
- 2 Varmista, että 3D-videoasetukset on otettu käyttöön. Paina <del>n</del> (Koti) ja valitse [Asennus] > [Video] > [Katso 3D-videota] > [Auto].
	- Toista 3D-levyjä 2D-tilassa valitsemalla [Ei].
- 3 Toista Blu-ray 3D-levy ja laita 3D-silmälasit päähän.
	- Video näkyy 2D:nä videohaun aikana ja tietyissä toistotiloissa. Videonäyttö palaa 3D-tilaan, kun jatkat toistoa.

<span id="page-17-0"></span>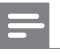

Huomautus

• Vältä välkkymistä muuttamalla näytön kirkkautta.

## <span id="page-17-2"></span>Blu-ray-levyjen lisänäkymät

Jos Blu-ray-levy tukee Lisänäkymää, voit katsella pienessä ikkunassa lisämateriaaleja, kuten kommentteja. Lisänäkymää kutsutaan myös nimellä Picture-in-Picture.

- 1 Ota Lisänäkymä käyttöön Blu-raylevyvalikosta.
- $2$  Kun toistat elokuvaa, paina  $\equiv$  OPTIONS. » Asetusvalikko avautuu.
- **3** Valitse [PIP-valinta] > [PIP].
	- • Videon mukaan näytetään PIP-valikko [1] tai [2].
	- Poista Lisänäkymä käytöstä valitsemalla [Ei].
- 4 Valitse  $[2, \frac{3}{4}$  Valitse  $[2, \frac{3}{4}$  Valitse kieli ja paina OK-painiketta
- Valitse kieli ja paina OK-painiketta.

### <span id="page-17-1"></span>Blu-ray-levyjen BD-Live-palvelut

Jos Blu-ray-levyllä on BD-Live-sisältöä, voit käyttää lisäominaisuuksia, joita ovat esimerkiksi internet-keskustelu ohjaajan kanssa, uusimmat elokuvatrailerit, pelit, taustakuvat ja soittoäänet. BD-Live-palvelut ja sisältö vaihtelevat levyittäin.

#### Vaatimukset

- Blu-ray-levy, jossa on BD-Live-sisältöä.
- USB-muistilaite, jossa on vähintään 1 Gt muistia.
- 1 [Liitä kotiteatteri kotiverkkoon ja internetiin](#page-13-2) (katso 'Kotiverkkoon liittäminen ja asetusten määrittäminen' sivulla [12](#page-13-2)).
- 2 Liitä USB-muistilaite kotiteatteriin.<br>3 Paina  $\triangle$  (Koti) -painiketta ja valits
- Paina  $\bigtriangleup$  (Koti) -painiketta ja valitse [Asennus].
- $4$  Valitse [Lisäasetukset] > [Paikallistallennus].
- $\frac{5}{6}$  Valitse [USB].
- Ota BD-Live käyttöön valitsemalla  $[L]$ isäasetukset $] >$   $[BD-L]$ ive-suojaus $] >$ [Ei].
	- Poista BD-Live käytöstä valitsemalla [On].
- 7 Valitse levyvalikosta BD-Live-kuvake ja paina sitten OK-painiketta.
	- » BD-Live alkaa latautua. Latausaika riippuu levystä ja Internet-yhteydestä.
- 8 Selaa BD-Live-palvelua Navigointipainikkeet-painikkeella ja valitse vaihtoehto OK-painikkeella.

Huomautus

• Tyhjennä muistilaitteen muisti painamalla **f** (Koti) ja valitse [Asennus] > [Lisäasetukset] > [Tyhjennä muisti].

# <span id="page-17-3"></span>Datatiedostot

Kotiteatteri toistaa kuva-, ääni- ja videotiedostoja levyltä tai USB-muistilaitteesta. [Ennen kuin toistat tiedoston, tarkista, että](#page-34-1)  [kotiteatterisi tukee sen tiedostomuotoa](#page-34-1) (katso 'Tiedostomuodot' sivulla [33\)](#page-34-1).

- 1 Toista tiedostot levyltä tai USBmuistilaitteesta.
- 2 Keskeytä toisto: $\blacksquare$ 
	- Aloittaaksesi toiston uudeleen siitä missä pysäytit videon, paina (Toistaminen).
	- Toista video alusta painamalla OK.

### Huomautus

• Jotta voit toistaa DivXn DRM -suojattuja tiedostoja, liitä kotiteatteri televisioon HDMI-kaapelilla.

## <span id="page-18-1"></span><span id="page-18-0"></span>**Tekstitys**

Jos video sisältää tekstityksen useilla kielillä, valitse tekstityksen kieli.

# Huomautus

- Varmista, että tekstitystiedostolla on täsmälleen sama nimi kuin videotiedostolla. Jos videotiedoston nimi on esimerkiksi elokuva.avi, anna tekstitystiedostolle nimeksi elokuva.srt tai elokuva.sub.
- Kotiteatteri tukee seuraavia tiedostomuotoja: srt, sub, .txt, .ssa, .aas, .smi ja .sami. Jos tekstit eivät näy oikein, vaihda merkistö.
- 1 Toistaessasi videota valitse kieli painamalla SUBTITLE.
- 2 Jos DivX- tai RMVB/RM-videon tekstitykset eivät näy oikein, vaihda merkistö seuraavien vaiheiden mukaisesti.
- 3 Paina OPTIONS-painiketta. » Asetusvalikko avautuu.
- 4 Valitse **[Merkistö]** ja valitse sitten merkistö, joka tukee tekstitystä.

### **Eurooppa, Intia, latinalainen Amerikka ja Venäjä**

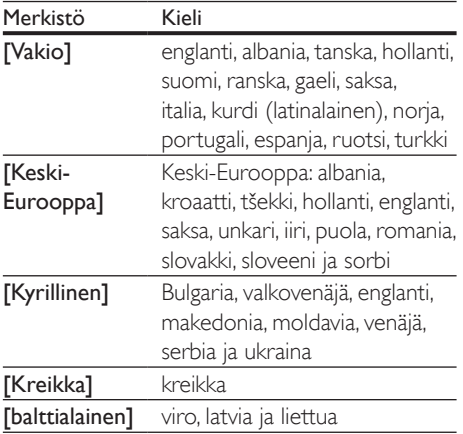

### **Tyynenmeren Aasia ja Kiina**

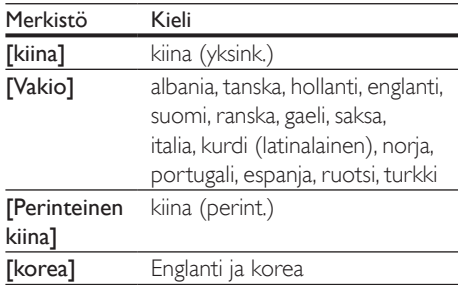

# <span id="page-18-3"></span>DivX:n VOD-koodi

Ennen kuin ostat DivX-videoita ja katselet niitä kotiteatterijärjestelmälläsi, rekisteröi kotiteatterisi DivX VOD -koodia käyttäen osoitteessa www.divx.com.

- **1** Paina  $\bigwedge$  (Koti) -painiketta.
- $2$  Valitse [Asennus] ja paina sitten OKpainiketta.
- 3 Valitse [Lisäasetukset] > [DivX® VOD Code].
	- » Kotiteatterin DivX VOD -rekisteröintikoodi näkyy ruudussa.

# <span id="page-18-2"></span>USB-muistilaitteet

Toista kuva-, ääni- ja videotiedostoja, jotka on tallennettu USB-muistilaitteeseen, kuten MP4 soittimeen tai digitaalikameraan.

### Vaatimukset

- USB-muistilaite, joka on FAT- tai NTFSalustettu ja joka on yhteensopiva Mass Storage Class -luokan kanssa.
- Mediatiedosto yhdessä tuetuista [tiedostomuodoista](#page-34-1) (katso 'Tiedostomuodot' sivulla [33\)](#page-34-1).

### Huomautus

• Jos käytät USB-jatkokaapelia, USB-keskitintä tai useiden USB-muistikorttien lukijaa, USB-muistilaitetta ei ehkä voida tunnistaa.

- <span id="page-19-0"></span> $1$  Liitä USB-muistilaite kotiteatterin (USB) -liitäntään.
- 2 Paina  $\bigstar$  (Koti) -painiketta.<br>3 Valitse Eselaa USB:täl ja pa
- Valitse [selaa USB:tä] ja paina sitten OKpainiketta.
	- » Sisältöselain tulee näyttöön.
- 4 Valitse tiedosto ja paina  $\sigma$ K-painiketta<br>5 Objas toistos toistopainikkeilla (katso
- 5 [Ohjaa toistoa toistopainikkeilla](#page-16-1) (katso 'Toistopainikkeet' sivulla [15\)](#page-16-1).

# <span id="page-19-1"></span>Ääni-, video- ja kuva-asetukset

Käytä lisäominaisuuksia toistaessasi kuva-, ääni- tai videotiedostoja levyltä tai USBmuistilaitteesta.

# <span id="page-19-2"></span>Ääniasetukset

Toista ääniraita, levy tai kansio uudelleen toistaessasi ääntä.

- $1$  Paina  $\equiv$  **OPTIONS** toistuvasti, kun haluat selata seuraavia toimintoja:
	- • RPT TRAC / RPT FILE: Toista nykyinen raita tai tiedosto uudelleen.
	- RPT DISC / RPT FOLD: Levyn tai kansion kaikkien raitojen uusintatoisto.
	- • RPT RAND: Ääniraitojen toistaminen satunnaisessa järjestyksessä.
	- RPT OFF: Toistotilan poistaminen käytöstä.

# <span id="page-19-4"></span>Videoasetukset

Valitse videotoiston aikana esimerkiksi tekstitys, äänen kieli, aikahaku ja kuva-asetuksia. Videolähteestä riippuen jotkut asetukset eivät ole saatavilla.

- 1 Paina  $\equiv$  OPTIONS.
	- » Videoasetusvalikko tulee näkyviin.
- 2 Painamalla Navigointipainikkeet ja OK voit vaihtaa:
	- **[Äänen kieli]:** Videon ääniraidan kielen valitseminen.
- **[Tekstityskieli]**: Videon tekstityskielen valitseminen.
- **[Tekstityksen siirto]**: Tekstityksen sijainnin säätäminen ruudussa.
- **[Tiedot]**: Nykyisten toistotietojen näyttäminen.
- [Merkistö]: Valitse DivX-tekstitystä tukeva merkistö.
- **[Aikahaku]**: Siirtyminen videon tiettyyn kohtaan antamalla kohtauksen ajan.
- • [2. äänen kieli]: Valitse 2. äänen kieli Blu-ray-videolle.
- [2. tekstityskieli]: Valitse 2. tekstityskieli Blu-ray-videolle.
- [Nimike]: Tietyn nimikkeen valitseminen.
- [Osat]: Tietyn osan valitseminen.
- **[Karaoke]**(Saatavilla vain valituissa malleissa ja alueilla):Karaokeasetusten muuttaminen.
- **[Kulmaluettelo]**: Toisen kamerakulman valitseminen.
- **[Valikot]**: Levyvalikon näyttö.
- [PIP-valinta]: Näytä Kuva kuvassa -ikkuna, kun toistetaan Blu-ray-levyä, joka tukee Bonusnäkymää.
- [Zoom]: Zoomaaminen videon kohtaukseen tai kuvaan. Paina Navigointipainikkeet (vasen/oikea) ja valitse zoomauskerroin.
- [Toista]: Osan tai nimikkeen uusintatoisto.
- **Toista A-B1:** Kahden pisteen merkitseminen osan tai raidan sisällä uusintatoistoa varten tai toistotilan poistaminen käytöstä.
- **[Kuva-asetukset]**: Esimääritetyn väriasetuksen valitseminen.
- **[Audio sync]**: Äänen viivyttäminen ja tahdistaminen videokuvan kanssa.
- [2D:stä 3D:hen]: 2D- tai 3D-video valitseminen.

# <span id="page-19-3"></span>Kuva-asetukset

Katsellessasi kuvia zoomaa kuvaa, kierrä sitä, lisää animaatio diaesitykseen ja säädä kuva-asetuksia.

- **1** Paina  $\equiv$  OPTIONS.
	- » Kuva-asetusvalikko avautuu.
- <span id="page-20-0"></span>2 Valitse ja säädä seuraavia asetuksia painamalla Navigointipainikkeet ja OK:
	- **IKierrä +901**: Kuvan kierto 90 astetta myötäpäivään.
	- [Kierrä -90]: Kuvan kierto 90 astetta vastapäivään.
	- [Zoom]: Zoomaaminen videon kohtaukseen tai kuvaan. Paina Navigointipainikkeet (vasen/oikea) ja valitse zoomauskerroin.
	- **[Tiedot]**: Kuvatietojen näyttö.
	- **[Dian kesto]**: Näyttönopeuden valitseminen kuvaesityksen jokaiselle kuvalle.
	- **[Dian animointi]**: Kuvaesityksen animoinnin valitseminen.
	- **[Kuva-asetukset]**: Esimääritetyn väriasetuksen valitseminen.
	- **[Toista]:** Valitun kansion uusintatoisto.
	- • [2D:stä 3D:hen]: 2D- tai 3D-valokuvadiaesityksen näyttäminen.

### <span id="page-20-1"></span>Musiikkidiaesitys

Jos kuva- ja äänitiedostot ovat samalla levyllä tai USB-muistilaitteessa, voit luoda musiikkidiaesityksen.

- 1 Valitse ääniraita ja paina  $\overline{OK}$ -painiketta.<br>2 Paina  $\overline{DS}$  BACK ja siirry kuvakansioon.
- 2 Paina  $\Rightarrow$  BACK ja siirry kuvakansioon.<br>3 Nalitse valokuva ja aloita diaesitys
- Valitse valokuva ja aloita diaesitys painamalla (Toistaminen) -painiketta.
- $4$  Pysäytä diaesitys painamalla  $\blacksquare$ -painiketta.
- **5** Pysäytä musiikin toisto painamalla -painiketta.
	- Huomautus

• [Varmista, että kotiteatteri tukee kuva- ja äänimuotoja](#page-34-1) (katso 'Tiedostomuodot' sivulla [33](#page-34-1)).

# <span id="page-20-3"></span>Radio

Kuuntele FM-radiota kotiteatterisi kautta ja tallenna jopa 40 radioasemapaikkaa.

# Huomautus

- AM- ja digitaaliradiota ei tueta.
- Jos stereosignaalia ei havaita tai asemia havaitaan alle viisi, näyttöön ilmestyy viesti, jossa kehotetaan asentamaan radioasemat uudelleen.
- 1 Liitä FM-antenni kotiteatterin taustaosan TUNER-liitäntään.
	- Parhaan vastaanoton saat asettamalla antennin etäälle televisiosta tai muista säteilynlähteistä.
- 2 Paina SOURCE -painiketta toistuvasti, kunnes näyttöpaneeliin ilmestyy teksti RADIO.
	- $\rightarrow$  los olet jo asentanut radioasemia, viimeksi kuuntelemasi radioasema soi.
	- » Jos et ole asentanut radioasemia, viesti AUTO INSTALL...PRESS PLAY ilmestyy näyttöpaneeliin. Paina (Toistaminen)-painiketta.
- $3$  Kuuntele ja vaihda radioasemia kaukosäätimellä.

### <span id="page-20-2"></span>Toistopainikkeet

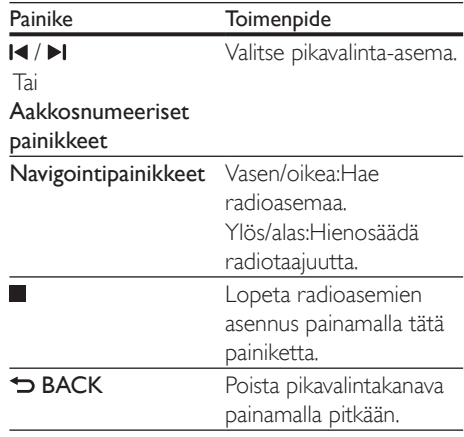

<span id="page-21-0"></span>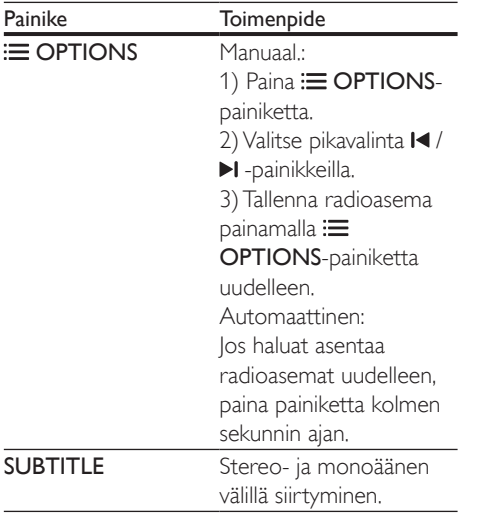

# <span id="page-21-3"></span>Virityskaavio

Joissakin maissa on mahdollista vaihdella FMvirityskaaviota 50 kHz:n ja 100 kHz:n välillä. Virityskaavion muuttaminen poistaa kaikki radioasemien pikavalinnat.

- 1 Paina J SOURCE -painiketta toistuvasti, kunnes näyttöpaneeliin ilmestyy teksti RADIO.
- 2 Painamalla -painiketta.<br>3 Pidä (Toistaminan), pa
- Pidä (Toistaminen) -painiketta alhaalla ja vaihda 50 kHz:n ja 100 kHz:n välillä.

# MP3-soitin

Liitä MP3-soitin äänitiedostojen toistamista varten.

### Vaatimukset

- MP3-soitin
- 3,5 mm:n stereoäänikaapeli.
- 1 Liitä MP3-soitin kotiteatterin MUSIC iLINK-liitäntään 3,5 mm:n stereoäänikaapelilla.
	- los käytät 6,5 mm:n stereoäänikaapelia, liitä MP3-soitin kotiteatteriin 3,5– 6,5 mm:n muuntoliittimellä.
- 2 Paina  $\sqrt{S}$  SOURCE -painiketta toistuvasti, kunnes näyttöpaneeliin ilmestyy teksti MUSIC I-LINK.
- 3 Valitse toistettavat äänitiedostot ja aloita toisto MP3-soittimen painikkeilla.

# <span id="page-21-1"></span>iPod tai iPhone

Voit toistaa musiikkia, valokuvia ja videoita iPodista tai iPhonesta, kun liität Philipstelakointiaseman.

### Vaatimukset

- Philips-telakointiasema (malli: Philips DCK306x, myydään erikseen joissakin malleissa): voit ostaa sen osoitteessa www.philips.com/welcome
- • Keltainen komposiittivideokaapeli.
- 1 Liitä Philips telakointiasema kotiteatterin DOCK for iPod-liitäntään.
- $2$  Voit katsella diaesitystä iPodista tai iPhonesta televisiossa liittämällä telakointiaseman televisioon keltaisella komposiittikaapelilla.
- $3$  Käynnistä iPod tai iPhone ja aseta se telakointiasemaan.
	- Lataa iPod/iPhone telakointiasemassa, kun kotiteatteri on iPod-tilassa.

### <span id="page-21-2"></span>Musiikin toistaminen

- 1 Aseta iPod tai iPhone telakointiasemaan.
- 2 Paina kotiteatterin kaukosäätimen DOCK for iPod-painiketta.
- $3$  Valitse musiikkia selaamalla iPodin tai iPhonen näyttöä.
- 4 Toista musiikkia iPodilla tai iPhonella. » Musiikki kuuluu kotiteatterista.

### Selaa äänisisältöä televisiosta (laajennettu tila):

- **1** Paina  $\bigwedge$  (Koti) -painiketta.
- $2$  Valitse **[selaa iPodia]** ia paina sitten  $OK$ painiketta.
	- » Sisältöselain tulee näyttöön.
- <span id="page-22-0"></span>3 Selaa äänisisältöä painamalla Navigointipainikkeet.
- 4 Ohiaa toistoa toistopainikkeilla (katso 'Toistopainikkeet' sivulla [15\)](#page-16-1).
	- Paikalliset näppäimet iPodissa tai iPhonessa poistetaan käytöstä.
- $5$  Voit poistua telakointitilasta painamalla  $\bigstar$ -painiketta (Koti).

### <span id="page-22-2"></span>Videon ja diaesityksen toistaminen

- 1 [Aseta iPod tai iPhone telakointiasemaan](#page-21-1) (katso 'iPod tai iPhone' sivulla [20](#page-21-1)).
- 2 Paina kotiteatterin kaukosäätimen DOCK for iPod-painiketta.
- 3 Valitse televisiossa AV/VIDEO-lähde (vastaa keltaista komposiittikaapelia). » TV-ruutu tyhjenee.
- 4 Selaa ja toista video tai valokuvadiaesitys iPodin tai iPhonen näytöstä.
	- » Video tai valokuvadiaesitys näkyy televisiossa.

# <span id="page-22-1"></span>Hallinta älypuhelimella

Voit käyttää mobiililaitetta, kuten iPhonea (iOS 3.1.3 tai uudempi), Android-puhelinta (2.1 tai uudempi), iPadia, tai tablet-laitetta

- • kotiteatterin hallintaan
- datalevyn tai USB-muistilaitteen selaamiseen
- FM-radioon tai Internet-radioon siirtyminen
- Smart TV:n selaaminen
- ääniasetuksien muuttamiseen
- sisällön toistamiseen ja jakamiseen kotiverkossa olevista laitteista.

#### Ennen aloittamista

- Liitä kotiteatteri, mobiililaite ja muut DLNA-yhteensopivat laitteet samaan kotiverkkoon.
	- Videolaatu on parempi, kun käytät kiinteää yhteyttä aina, kun se on mahdollista.
- [Mukauta kotiteatterin verkon nimeä](#page-15-1) (katso 'Mukauta verkon nimi' sivulla [14\)](#page-15-1).
- Lataa Philips MyRemote -sovellus mobiililaitteeseen.
	- Hae sovellus iPhonelle tai iPadille App Store -sovelluskaupasta.
	- • Hae sovellus Android-puhelimelle tai -tablet-laitteelle Market (Android Market) -palvelusta.

### kotiteatterin hallintaan

- 1 Avaa mobiililaitteessa MyRemote-sovellus.<br>2 Valitse kotiteatteri (sen verkkonimi)
- Valitse kotiteatteri (sen verkkonimi) aloitusnäytöstä.
	- » Selauspalkki tulee näkyviin näytön alaosaan.
	- • Jos kotiteatteria ei löydy, tarkista verkkoyhteys tai käynnistä haku uudelleen napauttamalla Devicesvälilehteä mobiililaitteessa.
- $3$  Saat lisää vaihtoehtoja valitsemalla yhden seuraavista välilehdistä.
	- Palaa edelliseen näyttöön painamalla BACK-painiketta.

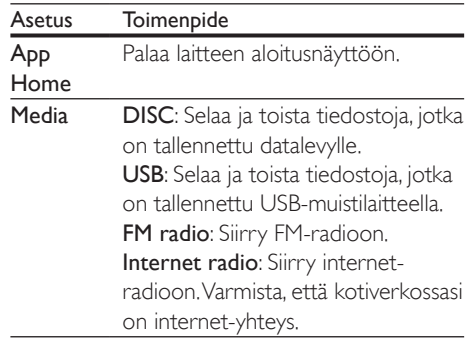

<span id="page-23-0"></span>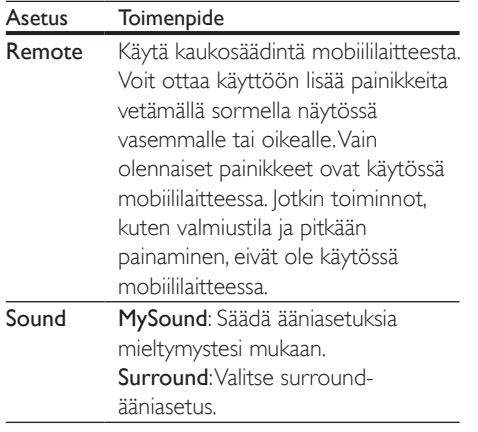

 $4$  Valitse vaihtoehto tai määritä asetukset noudattamalla näytön ohjeita.

### Multimediasisällön suoratoistaminen (SimplyShare)

Philips SimplySharen avulla voit käyttää älypuhelintasi multimediasisällön (kuten kuva-, ääni- ja videotiedostojen) suoratoistoon ja toistaa niitä kotiteatterissa tai DLNAyhteensopivassa laitteessa samassa kotiverkossa.

#### Ennen aloittamista

- Asenna mobiililaitteeseen DLNAyhteensopiva mediapalvelinsovellus, kuten Twonky Media Serve.
- Ota käyttöön median jakaminen. Lisätietoja on mediapalvelinohjelmiston käyttöoppaassa.
- 1 Käynnistä mediapalvelinsovellus mobiililaitteessa. Avaa MyRemote-sovellus iPhone- tai Android-puhelimella.
- 2 Valitse mobiililaitteen valikosta SimplyShare.
	- » Kotiteatteri ja muut kotiverkon laitteet havaitaan automaattisesti ja näytetään näytöllä.
- **3** Valitse verkossa oleva laite.
	- » Valitun laitteen kansiot tulevat näkyviin. Kansionimet saattavat vaihdella mediapalvelimesta riippuen.
- los et näe kansioita, varmista, että otat median jakamisen käyttöön valitussa laitteessa, jotta sisältöä voidaan jakaa.
- 4 Valitse toistettava mediatiedosto.<br>5 Supertoista mediatiodosto kotito
	- 5 Suoratoista mediatiedosto kotiteatterilla valitsemalla mobiililaitteen valikosta kotiteatteri.
		- • Joitakin mediatiedostoja ei ehkä näytetä tai toisteta yhteensopivuusongelmien vuoksi. Tarkista kotiteatterin tukemat tiedostomuodot.
- 6 Hallitse toistoa mobiililaitteella.

# <span id="page-23-1"></span>Smart TV:n selaaminen

Käytä erilaisia internet-sovelluksia ja erityisesti mukautettuja internet-sivustoja Smart TV:n kautta.

Jos haluat osallistua interaktiivisiin keskusteluihin Smart TV:n palveluista, käy Smart TV -foorumissa osoitteessa www.supportforum.philips.com.

### Huomautus

- Koninklijke Philips Electronics N.V. ei vastaa Smart TV -palveluntarjoajien tarjoamasta sisällöstä.
- 1 [Liitä kotiteatteri kotiverkkoon, jossa on](#page-13-2)  [nopea internet-yhteys](#page-13-2) (katso 'Kotiverkkoon liittäminen ja asetusten määrittäminen' sivulla [12\)](#page-13-2).
- 2 Paina  $\bigstar$  (Koti) -painiketta.
- $3$  Valitse [Smart TV] ja paina sitten OKpainiketta.
- 4 Vahvista näytön ilmoitukset noudattamalla näytön ohjeita.
	- » Smart TV:n aloitussivu tulee näyttöön.
- $5$  Valitse sovelluksia ja kirjoita tekstiä (kuten [sähköpostiosoite, URL-osoite, salasana jne.\)](#page-24-0)  [kaukosäätimen avulla](#page-24-0) (katso 'Smart TV:n selaaminen' sivulla [23\)](#page-24-0).

<span id="page-24-0"></span>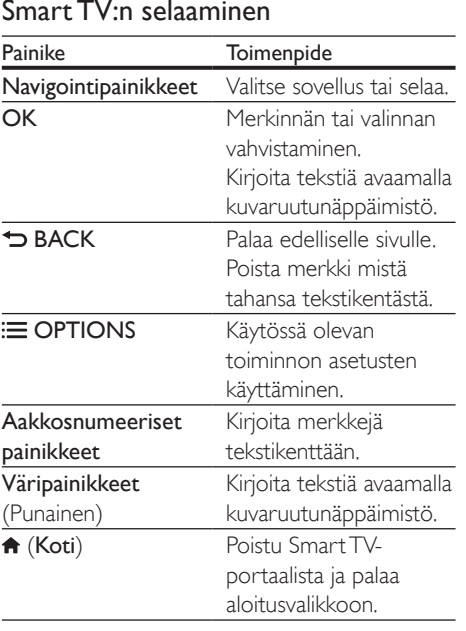

### <span id="page-24-1"></span>USB-HID-näppäimistön tai -hiiren käyttäminen

#### Vaatimukset

- USB-HID (Human Interface Design) -luokan mukainen kiinteä tai langaton USBkeskitin, näppäimistö tai hiiri.
- 1 Liitä USB-näppäimistö tai -hiiri kotiteatterin (USB) -liitäntään.
	- • Liitä langaton USB-laite liittämällä langaton vastaanotin kotiteatterisi USBliitäntään. Lue lisätietoja langattoman USB-laitteen käyttöoppaasta.
- 2 Paina  $\bigtriangleup$  (Koti) -painiketta.
- $3$  Valitse [Asennus] ja paina sitten OKpainiketta.
- **4** Valitse [Esiasetukset]  $>$ [Näppäimistöasettelu].
- **5** Valitse kieli.
	- » Kielen vakionäppäimistö otetaan käyttöön.
- 6 Kirjoita merkkejä näppäimistöllä ja selaa sivustoja hiirellä.
	- USB-HID-hiiren kohdistin ei toimi Smart TV:ssä eikä avaa internet-sivuja.
	- Joidenkin näppäimistöjen multimedianäppäimiä ei tueta.

## Selaushistorian tyhjentäminen

Tyhjentämällä selaushistorian voit poistaa salasanat, evästeet ja selaustiedot kotiteatterista.

- **1** Paina  $\bigwedge$  (Koti) -painiketta.
- $2$  Valitse [Asennus] ja paina sitten OKpainiketta.
- $3$  Valitse [Verkko] > [Tyhjennä Smart TV:n muisti].
- 4 Vahvista valinta painamalla OK-painiketta.

# Videoiden vuokraaminen verkon kautta

Vuokraa videoita verkkokaupoista kotiteatterisi kautta. Voit katsoa niitä heti tai myöhemmin. Monissa online-videokaupoissa on suunnattomasti valinnanvaraa ja käytössä erilaisia vuokrahintoja, -aikoja ja -ehtoja. Joissakin kaupoissa videoiden vuokraaminen edellyttää tilin luomista.

### Vaatimukset

- USB-muistilaite, jossa on vähintään 4 Gt muistia.
- 1 [Liitä kotiteatteri kotiverkkoon, jossa on](#page-13-2)  [nopea internet-yhteys](#page-13-2) (katso 'Kotiverkkoon liittäminen ja asetusten määrittäminen' sivulla [12\)](#page-13-2).
- 2 Aseta tyhjä USB-muistilaite kotiteatterin USB FOR VOD/BD-LIVE ONLY -paikkaan ja alusta USB-muistilaite näytön ohjeiden mukaisesti.
	- lätä USB-muistilaite alustamisen jälkeen USB FOR VOD/BD-LIVE ONLY -paikkaan.
	- Alustamisen jälkeen USB-muistilaite ei enää ole yhteensopiva tietokoneiden tai kameroiden kanssa, ellei sitä alusteta uudelleen Linux-käyttöjärjestelmässä.
- <span id="page-25-0"></span>3 Paina  $\bigstar$  (Koti) -painiketta.<br>4 Valitee **(Smart TVI** is paina
- Valitse [Smart TV] ja paina sitten OKpainiketta.
	- » Maassa käytettävissä olevat verkkopalvelut näytetään.
- 5 Valitse videokauppa ja paina OK-painiketta.
- 6 Vuokraa tai katso videoita näytön ohjeiden mukaisesti. Jos näyttöön ilmestyy kehotus, rekisteröidy tai kirjaudu kaupan tilille kirjoittamalla tarvittavat tiedot.
	- » Video ladataan USB-muistilaitteeseen Voit katsoa sen vain kotiteatterista.
- 7 [Ohjaa toistoa toistopainikkeilla](#page-16-1) (katso 'Toistopainikkeet' sivulla [15\)](#page-16-1).
	- los et voi toistaa videota, [tarkista, että kotiteatteri varmasti](#page-34-1)  [tukee tiedostomuotoa](#page-34-1) (katso 'Tiedostomuodot' sivulla [33](#page-34-1)).

# <span id="page-25-1"></span>Internet-radio

Käytä internet-radiota kotiteatterissa.

- 1 [Liitä kotiteatteri kotiverkkoon ja internetiin](#page-13-2) (katso 'Kotiverkkoon liittäminen ja asetusten määrittäminen' sivulla [12](#page-13-2)).
- 2 Paina  $\bigstar$  (Koti) -painiketta.<br>3 Valitse Elnternet-radiol ja
- Valitse [Internet-radio] ja paina sitten OKpainiketta.
	- » Internet-radiosivu tulee näkyviin.
- 4 Noudattamalla näytön ohieita voit valita radioaseman, asettaa sen pikavalintaan tai tallentaa suosikkiradiokanavasi.
- 5 Poistu internet-radiosta painamalla  $\bigstar$ (Koti).

# <span id="page-25-2"></span>Tietokoneen selaaminen DLNA:n kautta

Avaa ja toista kotiteatterissa kuva-, äänija videotiedostoja kotiverkossa olevasta tietokoneesta tai mediapalvelimesta.

### Ennen aloittamista

- Asenna DLNA-yhteensopiva mediapalvelinsovellus laitteeseen. Varmista, että lataat sovelluksen, joka toimii parhaiten laitteessa. Esimerkiksi
	- Windows Media Player 11 tai uudempi PC-tietokoneelle
	- Twonky Media Server Mac- tai PCtietokoneelle
- Ota käyttöön median jakaminen. Käytön helpottamiseksi olemme liittäneet mukaan seuraavien sovellusten ohjeet:
	- [Windows Media Player 11](#page-26-0) (katso 'Microsoft Windows Media Player 11' sivulla [25\)](#page-26-0)
	- [Windows Media Player 12](#page-26-1) (katso 'Microsoft Windows Media Player 12' sivulla [25\)](#page-26-1)
	- [Twonky Media Macille](#page-26-2) (katso 'Macintosh OS X Twonky Media (v4.4.2)' sivulla [25\)](#page-26-2)

### Huomautus

• Saat lisätietoa näistä sovelluksista tai muista mediapalvelimista mediapalvelinohjelmiston käyttöoppaasta.

# Mediapalvelinohjelmiston määrittäminen

Määritä mediapalvelinohjelmisto, joka mahdollistaa median jakamisen.

### Ennen aloittamista

- Liitä kotiteatteri kotiverkkoosi. Videolaatu on parempi, kun käytät kiinteää yhteyttä aina, kun se on mahdollista.
- Liitä tietokone ja muut DLNAyhteensopivat laitteet samaan kotiverkkoon.
- Varmista, että tietokoneen palomuuri sallii mediasoitinohjelmien suorittamisen (tai että mediapalvelinohjelmisto on palomuurin poikkeusluettelossa).
- Käynnistä tietokoneesi ja reititin.

### <span id="page-26-0"></span>**Microsoft Windows Media Player 11**

- 1 Käynnistä Windows Media Player tietokoneessa.
- 2 Valitse Kirjasto-välilehti ja Median jakaminen.<br>3 Kun valitset Modian jakamisen
- Kun valitset Median jakamisen tietokoneessa,näyttöön tulee ponnahdusikkuna. Valitse Jaa media -ruutu ja napsauta OK.
	- » Median jakaminen -näyttö avautuu.
- 4 Varmista, että Median jakaminen -ikkunassa näkyy laite, jonka kohdassa on merkintä Tuntematon laite.
	- » Jos tuntematon laite ei näy noin minuutin kuluessa, varmista että tietokoneen palomuuri ei estä yhteyttä.
- 5 Valitse tuntematon laite ja napsauta Sallipainiketta.
	- » Laitteen viereen ilmestyy vihreä merkki.
- 6 Windows Media Player jakaa oletusarvoisesti tiedostoja näistä kansioista: Omat musiikkitiedostot, Omat kuvatiedostot ja Omat videotiedostot. Jos tiedostot ovat muissa kansioissa, valitse Kirjasto > Lisää kirjastoon.
	- » Lisää kirjastoon -näyttö avautuu.
	- Valitse tarvittaessa Lisäasetukset, jotta voit nähdä valvottujen kansioiden luettelon.
- 7 Valitse My folders and those of others I can access (Omat ja toisten käytettävät kansiot) ja Lisää.
- 8 Lisää muita mediatiedostoja sisältäviä kansioita seuraamalla ohjeita.

### <span id="page-26-1"></span>**Microsoft Windows Media Player 12**

- 1 Käynnistä Windows Media Player tietokoneessa.
- 2 Valitse Windows Media Player -ohjelmassa Virtautus-välilehti ja valitse sitten Ota median virtautus käyttöön.
	- » Mediavirtausasetukset-näyttö avautuu.
- $3$  Valitse Ota median virtautus käyttöön. » Palaat Windows Media Player -näyttöön.
- 4 Napsauta Virtautus-välilehteä ja valitse Lisää virtautusasetuksia.
	- » Mediavirtausasetukset-näyttö avautuu.
- $5$  Varmista, että mediaohjelma näkyy paikallisverkkonäytössä.
	- » Jos et näe mediaohjelmaa, tarkista että tietokoneen palomuuri ei estä yhteyttä.
- 6 Valitse mediaohjelma ja valitse Sallittu.
	- » Mediaohjelman viereen ilmestyy vihreä nuoli.
- 7 Windows Media Player jakaa oletusarvoisesti tiedostoja näistä kansioista: Omat musiikkitiedostot, Omat kuvatiedostot ja Omat videotiedostot. Jos tiedostot ovat muissa kansioissa, valitse Järjestä-välilehti ja Hallitse kirjastoja > Musiikki.
	- » Musiikkikirjaston sijainnit -näyttö avautuu.
- 8 Lisää muita mediatiedostoja sisältäviä kansioita seuraamalla ohjeita.

### <span id="page-26-2"></span>**Macintosh OS X Twonky Media (v4.4.2)**

- 1 Osta ohjelmisto osoitteesta www.twonkymedia.com tai lataa ilmainen 30 päivän kokeiluversio Macintoshtietokoneeseesi.
- 2 Avaa Macintoshissa Twonky Media -ohjelma.
- 3 Valitse Twonky Media Server -näytössä Basic Setup (Perusasetukset) ja First Steps (Ensivaiheet).
	- » Ensivaiheet-näyttö avautuu.
- 4 Anna mediapalvelimellesi nimi ja valitse sitten Save changes (Tallenna muutokset).
- 5 Palattuasi Twonky Media -ruutuun valitse Basic Setup (Perusasetukset) ja Sharing (Jakaminen).
	- » Jakaminen-näyttö avautuu.
- 6 Selaa ja valitse jaettavat kansiot ja valitse sitten Save Changes (Tallenna muutokset).
	- » Macintoshisi tutkii kansiot automaattisesti uudelleen ja valmistelee ne jaettaviksi.

### <span id="page-27-3"></span><span id="page-27-0"></span>Tiedostojen toistaminen tietokoneesta

#### Huomautus

- Varmista ennen multimediasisällön toistamista tietokoneesta, että kotiteatteri on liitetty kotiverkkoon ja mediapalvelinohjelmisto on määritetty oikein.
- **1** Paina  $\bigwedge$  (Koti) -painiketta.
- 2 Valitse [selaa tietok] ja paina sitten OKpainiketta.
	- » Sisältöselain tulee näyttöön.

#### **3** Valitse verkossa oleva laite.

- » Valitun laitteen kansiot tulevat näkyviin. Kansionimet saattavat vaihdella mediapalvelimesta riippuen.
- • Jos kansiot eivät näy, varmista, että olet ottanut median jakamisen käyttöön valitussa laitteessa, jotta sisältöä voidaan jakaa.
- 4 Valitse tiedosto ja paina OK-painiketta
	- Joitakin mediatiedostoja ei ehkä toisteta yhteensopivuusongelmien vuoksi. Tarkista kotiteatterin tukemat tiedostomuodot.
- **5** Ohiaa toistoa toistopainikkeilla (katso 'Toistopainikkeet' sivulla [15\)](#page-16-1).

# <span id="page-27-2"></span>Karaoke

#### Saatavilla vain valituissa malleissa ja alueilla Toista karaokelevyä kotiteatterissasi ja laula

musiikin mukana.

#### Vaatimukset

- Karaokemikrofoni
- Karaokelevyt.

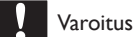

• Estä kovat tai odottamattomat äänet säätämällä mikrofonin äänenvoimakkuus vähimmäistilaan, ennen kuin liität mikrofonin kotiteatteriin.

- $1$  Liitä karaokemikrofoni kotiteatterin MICliitäntään.
- $\frac{2}{3}$  Valitse televisiossa kotiteatterin lähde.
- 3 [Varmista, että äänen jälkikäsittely](#page-30-1)  [on käytössä kotiteatterissa](#page-30-1) (katso 'Kaiutinasetukset' sivulla [29](#page-30-1)).
- 4 Karaokelevyä toistaessa paina OPTIONS. » Asetusvalikko avautuu.
- 5 Valitse [Karaoke] ja paina sitten OKpainiketta.
	- » Karaoken asetusvalikko tulee näkyviin.
- 6 Säädä seuraavia asetuksia painamalla Navigointipainikkeet (ylös/alas) ja OK:
	- **IMikrofoni1**: Kytke ja katkaise mikrofonin virta.
	- **[Mikrofonin äänenvoimakkuus]**: Muuta mikrofonin äänenvoimakkuutta.
	- **[Kaiku]**: Muuta kaiun tasoa.
	- **[Painike]**: Säädä sävellaji ääntäsi vastaavaksi.
	- [Laulutuki]: Valitse äänitila tai ota laulu käyttöön tai poista se käytöstä.

# <span id="page-27-1"></span>Äänen valitseminen

Tässä luvussa kerrotaan, miten valitaan paras ääni videolle tai musiikille.

- $1$  Painamalla  $H$  SOUND SETTINGSpainiketta.
- $2$  Avaa ääniasetukset kuvaruudussa painamalla Navigointipainikkeet (vasen/ oikea).

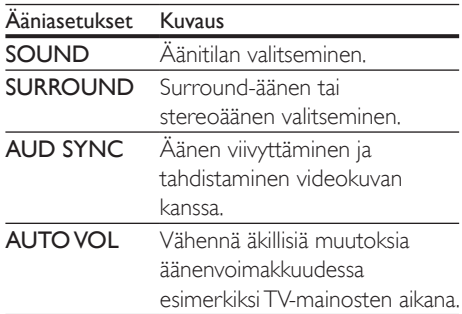

- $3$  Valitse jokin vaihtoehto ja paina OKpainiketta.
- $4$  Poistu painamalla  $\Rightarrow$  BACK.
	- los et paina painiketta minuutin kuluessa, valikko poistuu automaattisesti.

### <span id="page-28-2"></span>Surround-tila

Surround-tiloilla koet täydellisen kuunteluelämyksen.

- 1 Paina **HI SOUND SETTINGS**-painiketta.<br>2 Valitse SURROUND ja paina sitten OK-
- Valitse **SURROUND** ja paina sitten **OK**painiketta.
- 3 Paina Navigointipainikkeet (ylös/alas) ja valitse seuraavat asetukset:
	- AUTO: Äänivirtaan perustuva Surround-ääni.
	- V SURR: Virtual Surround.
	- • STEREO: Kaksikanavainen stereoääni. Soveltuu musiikin kuunteluun.
- 4 Vahvista valinta painamalla OK.

# <span id="page-28-0"></span>Äänitila

Valitse videolle tai musiikille sopiva esimääritetty äänitila.

- 1 [Varmista, että äänen jälkikäsittely](#page-30-1)  [on käytössä kaiuttimissa](#page-30-1) (katso 'Kaiutinasetukset' sivulla [29](#page-30-1)).
- 2 Paina **III SOUND SETTINGS**-painiketta.<br>3 Valitse SOUND is paina sitten OK-
- Valitse SOUND ja paina sitten OKpainiketta.
- 4 Valitse asetus ruudussa painamalla Navigointipainikkeet-painiketta (ylös/alas):
	- **AUTO**: Valitse toistettavan kappaleen perusteella parhaat ääniasetukset älykkäästi.
	- BALANCED: Koe elokuvien ja musiikin alkuperäinen ääni, ilman lisättyjä äänitehosteita.
	- • POWERFUL: Nauti pelien jännittävistä äänistä. Ihanteellinen asetus toiminnallisille videoille ja äänekkäisiin juhliin.
- **BRIGHT: Piristä tylsää elokuvaa ja** musiikkia lisättyjen äänitehosteiden avulla.
- **CLEAR:** Kuule musiikin yksityiskohdat ja elokuvien äänet selkeästi.
- WARM: Kuule puhe ja laulujen sanat vaivattomasti.
- **PERSONAL:** Mukauta ääni omien mieltymystesi mukaan.
- 5 Vahvista valinta painamalla OK.

## Taajuuskorjain

Säädä kotiteatterin korkean taajuuden (diskantti), keskitaajuuden (keskialue) ja matalan taajuuden (basso) asetuksia.

- $1$  Painamalla  $H$  SOUND SETTINGSpainiketta.
- 2 Valitse  $SOUND > PERSONAL$  ia paina sitten Navigointipainikkeet (oikea).
- 3 Säädä bassoa, keskitaajuutta tai diskanttia painamalla Navigointipainikkeet (ylös/alas).
- 4 Vahvista valinta painamalla OK.

# <span id="page-28-1"></span>Automaattinen äänenvoimakkuus

Vähennä äkillisiä muutoksia äänenvoimakkuudessa esim. TVmainosten aikana ottamalla automaattisen äänenvoimakkuuden säätö käyttöön.

- 1 Paina **HI SOUND SETTINGS**-painiketta.
- 2 Valitse AUTO VOL ja paina sitten OKpainiketta.
- 3 Paina Navigointipainikkeet (ylös/alas) ja valitse ON tai OFF.
- $4$  Vahvista valinta painamalla OK.

# <span id="page-29-4"></span><span id="page-29-0"></span>6 Asetusten muuttaminen

Kotiteatterin asetukset on jo määritetty optimaalisen suorituskyvyn mukaan. Jos sinulla ei ole syytä muuttaa asetusta, on suositeltavaa pidät oletusasetus.

#### Huomautus

• Harmaana näkyviä asetuksia ei voi muuttaa. • Palaa edelliseen valikkoon **D BACK**-painikkeella. Poistu valikosta painamalla **f** (Koti) -painiketta.

# <span id="page-29-2"></span>Kieliasetukset

- **1** Paina  $\bigwedge$  (Koti) -painiketta.
- $2$  Valitse [Asennus] ja paina sitten OKpainiketta.
- 3 Valitse [Esiasetukset] ja paina sitten OKpainiketta.
- 4 Painamalla Navigointipainikkeet ja OK voit vaihtaa:
	- • [Valikkokieli]: Valitse valikon kieli.
	- **[Ääni]**: Valitse levyn äänen kieli.
	- • [Näppäimistöasettelu]: Valitse näppäimistön kieli.
	- **Tekstitys]**: Valitse levyn tekstityskieli.
	- **[Levyvalikko]:** Valitse levyn valikkokieli.

### Huomautus

- Jos haluamasi levyn kieli ei ole käytettävissä, voit valita luettelosta [Muut]-asetuksen [ja syöttää 4-numeroisen](#page-43-1)  [kielikoodin, joka löytyy tämän oppaan lopusta](#page-43-1) (katso 'Kielikoodi' sivulla [42\)](#page-43-1).
- Jos valitset kielen, jota ei ole levyllä, kotiteatteri käyttää levyn oletuskieltä.

# <span id="page-29-1"></span>Kuva- ja videoasetukset

- 1 Paina  $\bigstar$  (Koti) -painiketta.
- Valitse [Asennus] ja paina sitten OKpainiketta.
- 3 Valitse [Video] ja paina sitten OKpainiketta.
- 4 Painamalla Navigointipainikkeet ja OK voit vaihtaa:
	- [TV-ruutu]: Valitse TV-ruudulle sopiva kuvasuhde.
	- [HDMI-video]: Valitse tarkkuus videosignaalille, joka lähetetään kotiteatterin HDMI OUT (ARC) liitännästä. Varmista, että televisio tukee valittua kuvatarkkuutta.
	- **[HDMI Deep Color]: Nauti** luonnollisen näköisestä kuvasta televisiossa miljardeissa väreissä. Kotiteatteri on liitettävä HDMIkaapelilla Deep Color -TV:hen.
	- [Kuva-asetukset]: Valitse videonäytön ennalta määritellyt väriasetukset. Luo oma asetus valitsemalla [käyttäjä].
	- [Katso 3D-videota]: Aseta HDMIvideo tukemaan 3D- tai 2D-videota.

#### Huomautus

• Jos vaihdat asetusta, varmista, että televisio tukee uutta asetusta.

# <span id="page-29-3"></span>Ääniasetukset

- Paina **A** (Koti) -painiketta.
- 2 Valitse [Asennus] ja paina sitten OKpainiketta.
- 3 Valitse [Ääni] ja paina sitten OK-painiketta.
- <span id="page-30-0"></span>4 Painamalla Navigointipainikkeet ja OK voit vaihtaa:
	- **[Yökuuntelu]**: Vähennä kovien äänten voimakkuutta kotiteatterissa, kun haluat kuunnella hiljaisella voimakkuudella. Yötila on saatavilla vain DVD- ja Bluray-levyissä, joissa on Dolby Digital, Dolby Digital Plus tai Dolby True HD -äänentoisto.
	- • [HDMI-ääni]: Määritä HDMI-äänilähtö TV:stä tai poista HDMI-äänilähtö käytöstä TV:stä.
	- [Audio sync]: Määritä ääniviive, jos ääni ja kuva eivät sovi yhteen.

# <span id="page-30-4"></span>Lapsilukkoasetukset

- **1** Paina  $\bigoplus$  (Koti) -painiketta.<br>**2** Valitse **[Asennus]** ia paina.
- Valitse [Asennus] ja paina sitten OKpainiketta.
- $3$  Valitse [Esiasetukset] ja paina sitten OKpainiketta.
- 4 Painamalla Navigointipainikkeet ja OK voit vaihtaa:
	- **IMuuta salasana]**: Määritä tai muuta lapsilukon salasana. Jos käytössä ei ole salasanaa tai olet unohtanut sen, kirjoita 0000.
	- **[Lapsilukko]**: Ikäluokituksen sisältävien levyjen käytön rajoittaminen. Jos haluat toistaa kaikki levyt välittämättä ikäluokituksista, valitse 8 tai [Ei].

# <span id="page-30-2"></span>Näyttöasetukset

- Paina  $\bigtriangleup$  (Koti) -painiketta.
- 2 Valitse [Asennus] ja paina sitten OKpainiketta.
- 3 Valitse [Esiasetukset] ja paina sitten OKpainiketta.
- 4 Painamalla Navigointipainikkeet ja OK voit vaihtaa:
	- **[Autom. tekst siirto]**: Ota käyttöön tai poista käytöstä tekstityksen automaattinen sijainnin vaihtaminen televisioissa, jotka tukevat tätä ominaisuutta.
	- • [Näyttöpaneeli]: Määritä kotiteatterin etunäytön kirkkaus.
	- **[VCD PBC]**: Ota käyttöön tai poista käytöstä niiden VCD- ja SVCD-levyjen sisältövalikkonavigointi, joissa on toistonhallintaominaisuus.

# <span id="page-30-3"></span>Virransäästöasetukset

- **1** Paina  $\bigwedge$  (Koti) -painiketta.
- 2 Valitse [Asennus] ja paina sitten OKpainiketta.
- 3 Valitse **[Esiasetukset]** ja paina sitten OKpainiketta.
- 4 Painamalla Navigointipainikkeet ja OK voit vaihtaa:
	- [Näytönsäästäjä]: Ota käyttöön kotiteatterin näytönsäästötila, kun laite ei ole ollut käytössä 10 minuuttiin.
	- **[Valmiustila]**: Siirrä kotiteatteri valmiustilaan, kun laite ei ole ollut käytössä 30 minuuttiin. Tämä ajastin toimii vain, kun levy tai USB-toisto keskeytetään tai pysäytetään.
	- **[Uniajastin]**: Aseta uniajastimen kesto, jotta kotiteatteri siirtyy valmiustilaan määritetyn ajanjakson jälkeen.

# <span id="page-30-1"></span>Kaiutinasetukset

- **1** Paina  $\bigstar$  (Koti) -painiketta.<br>**2** Valitse **[Asennus]** ia paina
- Valitse [Asennus] ja paina sitten OKpainiketta.
- 3 Valitse [Lisäasetukset] ja paina sitten OKpainiketta.
- <span id="page-31-0"></span>4 Painamalla Navigointipainikkeet ja OK voit vaihtaa:
	- **[Parannettu ääni]**: Ota äänen jälkikäsittely käyttöön kaiuttimessa, valitse ennalta määritetty äänitila ja ota käyttöön karaokeasetukset (jos tuote tukee karaokea) valitsemalla [On]. Toista levyn alkuperäiset äänet valitsemalla [Ei].

### Vihje

• [Ota käyttöön äänen jälkikäsittelyn ennen kuin valitset](#page-28-0)  [esimääritetyn äänitilan](#page-28-0) (katso 'Äänitila' sivulla [27](#page-28-0)).

# <span id="page-31-2"></span>Oletusasetusten palauttaminen

- **1** Paina <del>A</del> (Koti) -painiketta.<br>**2** Valitse **LAsennus** Lia paina.
- Valitse [Asennus] ja paina sitten OKpainiketta.
- $3$  Valitse [Lisäasetukset] > [Palauta oletusasetukset] ja paina OK-painiketta.
- 4 Valitse **[OK]** ja vahvista **OK**-painikkeella.
	- » Kotiteatterin oletusasetukset palautetaan lukuun ottamatta joitakin asetuksia, kuten lapsilukkoa ja DivX VoD -rekisteröintikoodia.

# <span id="page-31-3"></span>7 Ohjelmiston päivittäminen

Philips yrittää jatkuvasti parantaa tuotteitaan. Saat parhaat ominaisuudet ja tuen, kun päivität kotiteatteriin uusimman ohjelmiston.

Vertaa nykyisen ohjelmistosi versiota uusimpaan versioon osoitteessa www.philips.com/support. Jos nykyinen versio on vanhempi kuin uusin Philipsin tukisivustosta saatavilla oleva versio, päivitä kotiteatteriin uusin ohjelmisto.

### Varoitus

• Älä asenna ohjelmistoversiota, joka on vanhempi kuin tuotteen nykyinen ohjelmistoversio. Philips ei ole vastuussa vanhemman ohjelmistoversion lataamisen aiheuttamista ongelmista.

# <span id="page-31-1"></span>**Ohielmistoversion** tarkistaminen

Tarkista kotiteatteriin asennetun ohjelmiston versio.

- 1 Paina <del>A</del> (Koti) -painiketta.<br>2 Valitse **[Asennus]** ja paina
- Valitse [Asennus] ja paina sitten OKpainiketta.
- 3 Valitse [Lisäasetukset] > [Versiotiedot].
	- » Ohjelmiston versiotiedot näytetään.
	- Näyttöön tuleva System SW ilmaisee koko ohjelmiston version. Subsystem SW ilmaisee eri ominaisuuksien versiotiedot. Esimerkiksi jos Subsystem SW -luku on 35-00- 00-05, kaksi viimeistä lukua (05) kertovat kotiteatteriin asennetun kuvaruutuohjeen nykyisen version.

# <span id="page-32-0"></span>Ohjelmiston päivittäminen USB-liitännän kautta

#### Vaatimukset

- FAT- tai NTFS-alustettu USB Flash -asema, jossa on vähintään 256 Mt muistia. Älä käytä USB-kiintolevyä.
- Tietokone, jossa on internet-yhteys.
- Arkistoapuohielma, joka tukee ZIPtiedostomuotoa.

### Vaihe 1: lataa uusin ohjelmisto

- 1 Liitä USB Flash -asema tietokoneeseen.
- 2 Avaa selaimessa sivu www.philips.com/support.
- 3 Etsi Philipsin tukisivustossa tuotteesi ja kohta Ohjelmistot ja ohjaimet.
	- » Ohjelmistopäivitys on saatavilla ziptiedostona.
- 4 Tallenna zip-tiedosto USB Flash -aseman juurihakemistoon.
- 5 Pura ohjelmiston päivitystiedosto pakkausohjelmalla juurihakemistoon.
	- » Tiedostot puretaan USB Flash -aseman UPG-kansioon.
- 6 Irrota USB Flash -asema tietokoneesta.

# Vaihe 2: päivitä ohjelmisto

### Varoitus

- Älä katkaise kotiteatterista virtaa tai irrota USB Flash -asemaa päivityksen aikana.
- 1 Liitä USB Flash -asema (jossa on ohjelmistopäivitys) kotiteatteriin.
	- • Varmista, että levykelkka on kiinni eikä sisällä ole levyä.
- Paina **A** (Koti) -painiketta.
- 3 Valitse [Asennus] ja paina sitten OKpainiketta.
- $4$  Valitse [Lisäasetukset] > [Ohjelmistopäivitys] > [USB].
- $5$  Vahvista päivitys noudattamalla näytön ohjeita.
	- » Päivitys kestää noin 5 minuuttia.
	- » Kun päivitys on valmis, kotiteatteri sammuu ja käynnistyy uudelleen automaattisesti. Jos näin ei tapahdu, irrota virtajohto muutamaksi sekunniksi ja liitä se sitten uudelleen.

# <span id="page-32-1"></span>Päivitä ohjelmisto internetin kautta

- 1 Liitä kotiteatteri kotiverkkoon, jossa on [nopea internet-yhteys](#page-13-2) (katso 'Kotiverkkoon liittäminen ja asetusten määrittäminen' sivulla [12\)](#page-13-2).
- 2 Paina  $\bigstar$  (Koti) -painiketta.<br>3 Valitse **[Asennus]** ia paina.
- Valitse [Asennus] ja paina sitten OKpainiketta.
- $4$  Valitse [Lisäasetukset] > [Ohjelmistopäivitys] > [Verkko].
	- » Jos päivitettävää sisältöä löydetään, saat kehotteen aloittaa tai peruuttaa päivityksen.
	- » Päivitystiedoston lataaminen saattaa kestää kauan riippuen kotiverkkosi tilasta.
- 5 Vahvista päivitys noudattamalla näytön ohjeita.
	- » Päivitys kestää noin 5 minuuttia.
	- » Kun päivitys on valmis, kotiteatteri sammuu ja käynnistyy uudelleen automaattisesti. Jos näin ei tapahdu, irrota virtajohto muutamaksi sekunniksi ja liitä se sitten uudelleen.

# <span id="page-33-1"></span><span id="page-33-0"></span>Kuvaruutuohjeen päivittäminen

[Jos kuvaruutuohjeen nykyinen](#page-31-1)  [versio on vanhempi kuin osoitteessa](#page-31-1)  [www.philips.com/support saatavilla oleva uusin](#page-31-1)  [versio, lataa ja asenna uusin kuvaruutuohje](#page-31-1) (katso 'Ohjelmistoversion tarkistaminen' sivulla [30\)](#page-31-1).

### Vaatimukset

- FAT- tai NTFS-alustettu USB Flash -asema, jossa on vähintään 35 Mt muistia. Älä käytä USB-kiintolevyä.
- Tietokone, jossa on internet-yhteys.
- Arkistoapuohjelma, joka tukee ZIPtiedostomuotoa.

## Vaihe 1: Lataa uusin kuvaruutuohje

- 1 Liitä USB Flash -asema tietokoneeseen.<br>2 Avaa selaimessa sivu
- 2 Avaa selaimessa sivu www.philips.com/support.
- $3$  Etsi tuotteesi Philipsin tukisivustosta ja napsauta kohtaa Käyttöoppaat, etsi sitten käyttöoppaan päivitysohjelmisto.
	- » Ohjepäivitys on saatavilla ziptiedostona.
- 4 Tallenna zip-tiedosto USB Flash -aseman juurihakemistoon.
- 5 Pura ohieen päivitystiedosto pakkausohjelmalla juurihakemistoon.
	- » Tiedosto nimeltä HTBxxxxeDFU. zip on purettu USB Flash -aseman kansioon UPG. Tiedoston nimessä xxxx on kotiteatterisi mallinumero.
- 6 Irrota USB Flash -asema tietokoneesta.

# Vaihe 2: Päivitä kuvaruutuohje

# Varoitus

- Älä katkaise kotiteatterista virtaa tai irrota USB Flash -asemaa päivityksen aikana.
- 1 Liitä USB Flash -asema (jossa on ohjelmistopäivitys) kotiteatteriin.
	- • Varmista, että levykelkka on kiinni eikä sisällä ole levyä.
- 2 Paina <del> $\bullet$ </del> (Koti) -painiketta.<br>3 Kirioita kaukosäätimellä ko
- 3 Kirjoita kaukosäätimellä koodi 338.<br>4 Nahvista päivitys noudattamalla päy
- 4 Vahvista päivitys noudattamalla näytön ohjeita.
- $5$  Irrota USB Flash -asema kotiteatterista.

# <span id="page-34-5"></span><span id="page-34-0"></span>8 Tuotetiedot

#### Huomautus

• Muotoilu ja tiedot voivat muuttua ilman erillistä ilmoitusta.

## <span id="page-34-3"></span>Aluekoodit

Aluekoodi on merkitty kotiteatterin takapaneelissa tai pohjassa olevaan tyyppikilpeen.

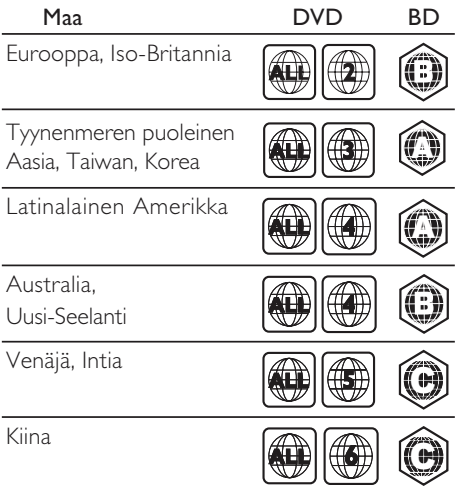

# <span id="page-34-2"></span>Mediamuodot

AVCHD, BD, BD-R/BD-RE, BD-Video, DVD-Video, DVD+R/+RW, DVD-R/-RW, DVD+R/-R DL, CD-R/CD-RW, ääni-CD, video-CD/SVCD, kuvatiedostot, MP3 tiedostot, WMA-tiedostot, DivX Plus HD -tiedostot, USB-muistilaite

## <span id="page-34-1"></span>Tiedostomuodot

- Ääni:
	- .aac, .mka, .mp3, .wma, .wav, .mp4, .m4a, .flac, .ogg
	- .ra (saatavilla vain Tyynenmeren Aasiassa ja Kiinassa)
- Video:
	- .avi, .divx, .mp4, .m4v, .mkv, .m2ts, .mpg, .mpeg, .flv, .3gp
	- .asf, .wmv, .rmvb, .rm, .rv (saatavilla vain Tyynenmeren Aasiassa ja Kiinassa)
- Kuva: .jpg, .jpeg, .png

### <span id="page-34-4"></span>Äänimuodot

Kotiteatterisi tukee seuraavia äänitiedostoja.

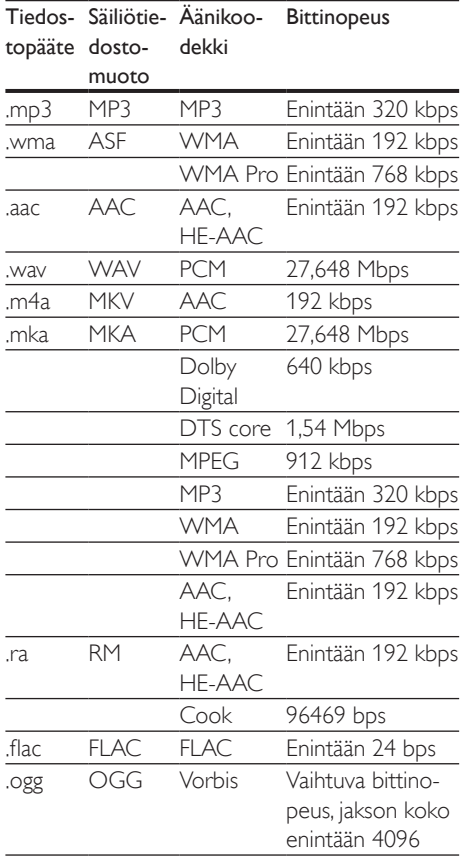

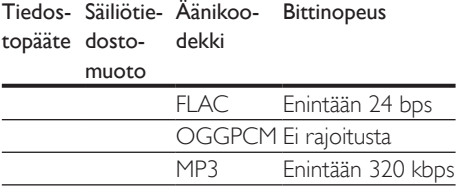

### Videomuodot

Jos käytössäsi on teräväpiirto-TV, kotiteatterisi voi toistaa:

- • Videotiedostoja, joiden tarkkuus on 1920 x 1080 pikseliä (paitsi DivX, jonka tarkkuus on 77220  $\times$  576) ja kuvataajuus 6  $\sim$ 30 kuvaa sekunnissa.
- • Valokuvatiedostoja, joiden tarkkuus on 18 megapikseliä.

#### .avi-tiedostot AVI-säiliössä

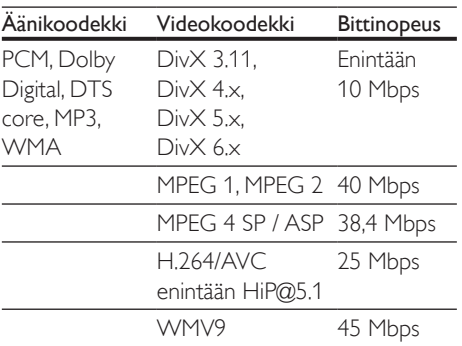

#### .divx-tiedostot AVI-säiliössä

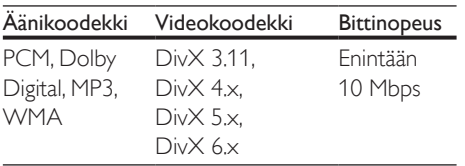

### .mp4- tai .m4v-tiedostot MP4-säiliössä

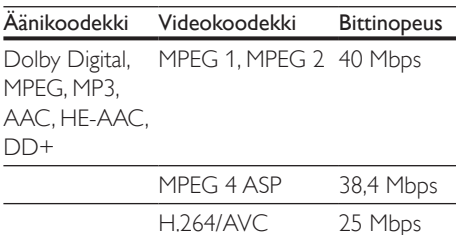

HiP@5.1

#### .mkv-tiedostot MKV-säiliössä

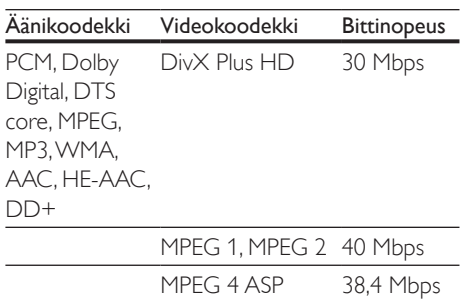

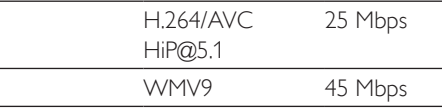

### .m2ts-tiedostot MKV-säiliössä

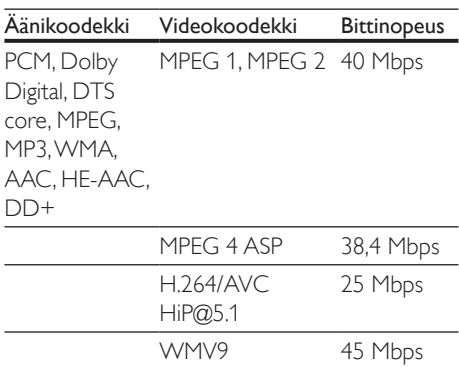

.asf- ja .wmv-tiedostot ASF-säiliössä (Saatavilla vain Aasian ja Tyynenmeren alueella sekä Kiinassa)

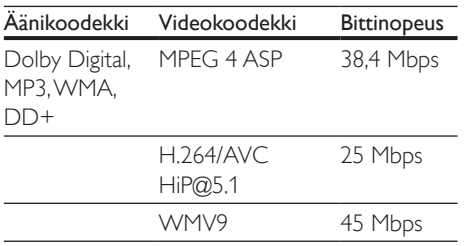

#### .mpg- ja .mpeg-tiedostot PS-säiliössä

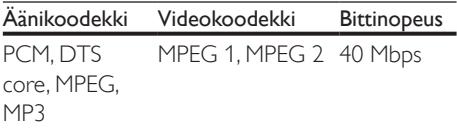

#### .flv-tiedostot FLV-säiliössä

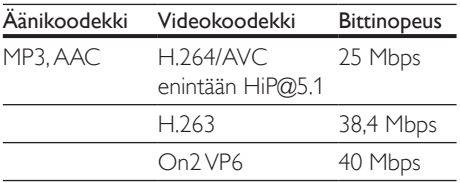

#### .3gp-tiedostot 3GP-säiliössä

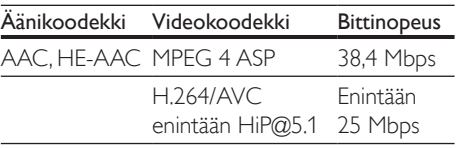

#### .rm-, .rv- ja .rmvb-tiedostot RM-säiliössä (Saatavilla vain Tyynenmeren Aasiassa ja Kiinassa)

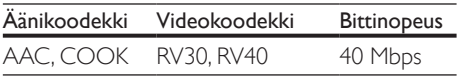

### <span id="page-36-0"></span>Vahvistin

- Kokonaisteho:
	- • 550 W RMS (+/- 0,5 dB, 30 % THD) / 440 W RMS (+/- 0,5 dB, 10 % THD)
- Taajuusvaste: 20 Hz-20 kHz / ±3 dB
- Signaali/kohina-suhde: >65 dB (CCIR) / (A-painotettu)
- Tuloherkkyys:
	- • AUX: 2 V
	- Music il ink: 300 mV

### <span id="page-36-1"></span>Video

- Signaalijärjestelmä: PAL/NTSC
- • HDMI-lähtö: 480i/576i, 480p/576p, 720p, 1080i, 1080p, 1080p24

### Ääni

- Digitaalinen S/PDIF-äänitulo:
	- • Optinen: TOSLINK
- Näytteenottotaajuus:
	- MP3: 32 kHz, 44,1 kHz, 48 kHz
	- WMA: 44,1 kHz, 48 kHz
- Vakiobittinopeus:
	- MP3: 32-320 kbps
	- WMA: 48-192 kbps

### Radio

- Viritysalue:
	- • Eurooppa/Venäjä/Kiina: FM 87,5–108 MHz (50 kHz)
	- • Tyynenmeren puoleinen Aasia / Latinalainen Amerikka: FM 87,5–108 MHz (50/100 kHz)
- Signaali/kohina-suhde: FM 50 dB
- Taajuusvaste: FM 180 Hz-12,5 kHz /  $\pm$ 3 dB

### USB

- Yhteensopivuus: Hi-Speed USB (2.0)
- Luokat: USB Mass Storage Class (MSC)
- Tiedostojärjestelmä: FAT16, FAT32, NTFS

### <span id="page-37-0"></span>Päälaite

- Virtalähde:
	- Eurooppa/Kiina:  $220-240$  V $\sim$ , 50 Hz
	- Latinalainen Amerikka/Aasian ja Tyynenmeren alue: 110–127 V/220– 240 V~, 50–60 Hz
	- • Venäjä/Intia: 220–240 V~, 50 Hz
- Satelliittikaiuttimet:  $4 \times 2.5$ " kaiutin + 2 x 2,5" bassoelementti
- • Virrankulutus: 60 W
- • Virrankulutus valmiustilassa: 0,5 W
- Mitat (LxKxS):  $1060 \times 83,1 \times 194,8$  mm
- Paino: 4.9 kg
- Käyttölämpötila ja -ilmankosteus: 0–40 °C, 5–90 %:n ilmankosteus kaikille ilmastoille
- Säilytyslämpötila ja -ilmankosteus: -40–70 °C, 5–95 %

# Subwoofer

- Virtalähde:
	- Eurooppa/Kiina: 220–240 V~, 50 Hz
	- Latinalainen Amerikka/Aasian ja Tyynenmeren alue: 110–127 V/220– 240 V~, 50–60 Hz
- • Venäjä/Intia: 220–240 V~, 50 Hz
- • Impedanssi: 3 ohmia
- Kaiutinelementit:  $1 \times 6.5$ " bassokaiutin
- Virrankulutus: 50 W
- • Virrankulutus valmiustilassa: 0,5 W
- Mitat (LxKxS):  $195 \times 298 \times 410$  mm
- Paino: 7,2 kg

### <span id="page-37-1"></span>Kaukosäätimen paristot

 $2 \times$ AAA-R03, 1.5 V

### Laser

- Lasertyyppi (diodi): InGaN/AIGaN (BD), AIGaInP (DVD/CD)
- Aallonpituus:  $405 + 7$  nm/-7 nm (BD), 655 +10 nm/-10 nm (DVD), 790 +10 nm/-20 nm (CD)
- Lähtöteho enimmäisluokitus): 20 mW (BD), 6 mW (DVD), 7 mW (CD)

# 9 Vianmääritys

# Vakava varoitus

• Sähköiskun vaara. Älä koskaan avaa tuotteen runkoa.

#### Älä yritä korjata tuotetta itse, jotta takuu ei mitätöidy.

Jos sinulla on ongelmia laitteen käytön kanssa, tarkista seuraavat seikat, ennen kuin otat yhteyden huoltoon. Jos ongelma ei ratkea, saat tukea osoitteessa www.philips.com/support.

## Päälaite

#### Kotiteatterijärjestelmän painikkeet eivät toimi.

Irrota kotiteatterin virtajohto pistorasiasta muutamaksi minuutiksi ja liitä se uudelleen.

### <span id="page-37-2"></span>Kuva

### Ei kuvaa.

• Varmista, että TV:ssä on valittuna oikea lähde kotiteatteria varten.

#### Televisiokuvaa ei näy HDMI-liitännän kautta.

- Varmista, että kotiteatteri ja televisio on liitetty toisiinsa nopealla HDMI-kaapelilla. Jotkin kuvat, 3D-video tai Deep Color -värisävyt eivät näy kunnolla, kun laitteet liitetään tavallisella HDMI-kaapelilla.
- Varmista, ettei HDMI-kaapeli ole viallinen. Jos kaapeli on viallinen, vaihda se uuteen.
- Palauta oletusarvoinen kuvatarkkuus painamalla kaukosäätimen painiketta  $\spadesuit$ (Koti) ja valitsemalla sitten 731.
- • [Säädä HDMI-videoasetusta tai odota](#page-29-1)  [automaattista palautusta 10 sekuntia](#page-29-1) (katso 'Kuva- ja videoasetukset' sivulla [28](#page-29-1)).

### Levy ei toista HD-videota.

- Varmista, että levy sisältää teräväpiirtovideota.
- Varmista, että TV tukee teräväpiirtovideota.
- Kytke laite televisioon HDMI-kaapelilla.

#### <span id="page-38-0"></span>Ei ääntä kotiteatterin kaiuttimista.

- Liitä äänikaapeli kotiteatteriin sekä televisioon tai muihin laitteisiin. Et kuitenkaan tarvitse erillistä ääniliitäntää, kun
	- kotiteatteri ja TV on liitetty HDMI ARC -liitäntään tai
	- laite on liitetty kotiteatterin HDMI IN -liitäntään.
- [Määritä liitetyn laitteen ääni](#page-13-1) (katso 'Äänen määrittäminen' sivulla [12\)](#page-13-1).
- [Palauta kotiteatterin tehdasasetukset](#page-31-2) (katso 'Oletusasetusten palauttaminen' sivulla [30](#page-31-2)), katkaise virta ja kytke virta uudelleen.
- Valitse oikea äänitulo painamalla kotiteatterin SOURCE-painiketta toistuvasti.

#### Langattomasta subwooferista ei kuulu ääntä.

- 1 Sammuta kotiteatteri ja käynnistä se sitten uudelleen.
- 2 Vaihda kotiteatterin lähteeksi AUX.<br>3 Pidä subwooferin CONNECT-pair
- Pidä subwooferin CONNECT-painiketta painettuna, kunnes subwooferin takana oleva merkkivalo vilkkuu.
- $4$  Pidä Selauspainike  $\blacktriangleright$  -painiketta (oikea) painettuna vähintään kolmen sekunnin ajan.
	- » Kun langattoman yhteyden muodostaminen onnistuu, subwooferin merkkivalo syttyy.
	- » Jos langattoman yhteyden muodostaminen epäonnistuu, liitä subwoofer SoundBariin toistamalla vaiheet 1–4.

#### Vääristynyt ääni tai kaiku.

- Jos toistat TV:n äänen kotiteatterin kautta, varmista, että TV on mykistetty.
- Jos ääni langattomasta subwooferista keskeytyy tai on vääristynyttä, varmista, että subwoofer ei ole mikroaaltouunien, DECTpuhelimien tai muiden Wi-Fi-laitteiden läheisyydessä.

#### Ääni ja video eivät ole synkronoitu.

1) Paina **HI SOUND SETTINGS-painiketta.** 2) Paina Navigointipainikkeet (vasen/ oikea), valitse AUD SYNC ja paina sitten OK-painiketta.

3) Synkronoi ääni videokuvan kanssa painamalla Navigointipainikkeet-painiketta (ylös/alas).

### <span id="page-38-1"></span>Toistaminen

#### Levyn toisto ei onnistu.

- Puhdista levy.
- Varmista, että kotiteatteri tukee levyn [tyyppiä](#page-34-2) (katso 'Mediamuodot' sivulla [33](#page-34-2)).
- Varmista, että kotiteatteri tukee levyn [aluekoodia.](#page-34-3) (katso 'Aluekoodit' sivulla [33](#page-34-3))
- los levy on DVD±RW- tai DVD±R-levy, varmista, että tallennus on viety loppuun.

#### DivX-tiedoston toisto ei onnistu.

- Tarkista, että DivX-tiedosto on koodattu DivX-muuntimella kotiteatteritilaan.
- Varmista, että DivX-tiedosto on kokonainen.

#### DivX- tai RMVB/RM-tekstitys ei näy oikein.

- Varmista, että tekstitystiedoston nimi vastaa [elokuvan tiedostonimeä.](#page-18-1) (katso 'Tekstitys' sivulla [17\)](#page-18-1)
- Valitse oikea merkistö:
	- 1) Paina OPTIONS-painiketta.
	- 2) Valitse [Merkistö].
	- 3) Valitse tuettu merkistö.
	- 4) Paina OK-painiketta.

#### USB-muistilaitteen sisällön luku ei onnistu.

- Varmista, että USB-muistilaitteen muoto on yhteensopiva kotiteatterin kanssa.
- Varmista, että kotiteatteri tukee USBmuistilaitteen tiedostojärjestelmää.

#### TV-ruudussa näkyy teksti No entry tai x.

Toimintoa ei voi käyttää.

### EasyLink ei toimi.

- [Varmista, että kotiteatteri on liitetty Philips](#page-12-1)[merkkiseen EasyLink-TV:hen ja EasyLink](#page-12-1)[valinta on käytössä](#page-12-1) (katso 'Määritä EasyLink (HDMI-CEC-ohjaus)' sivulla [11\)](#page-12-1).
- Eri valmistajien televisioissa HDMI CEC:llä voi olla toinen nimi. Tarkista television käyttöoppaasta, miten se otetaan käyttöön.

#### Kun käynnistät TV:n, kotiteatteri käynnistyy automaattisesti.

Tämä on normaalia, kun käytössä on Philips EasyLink (HDMI-CEC). Jos haluat kotiteatterin toimivan itsenäisesti, poista EasyLink käytöstä.

#### BD-Live-ominaisuuksien käyttö ei onnistu.

- Varmista, että kotiteatteri on liitetty verkkoon. Käytä [kiinteää verkkoliitäntää](#page-14-0) (katso 'Kiinteän verkon määrittäminen' sivulla [13\)](#page-14-0) tai [langatonta verkkoliitäntää](#page-14-1) (katso 'Langattoman verkon määrittäminen' sivulla [13\)](#page-14-1).
- Varmista, että verkko on määritetty. Käytä [kiinteää verkkoasennusta](#page-14-0) (katso 'Kiinteän verkon määrittäminen' sivulla [13\)](#page-14-0) tai [langatonta verkkoasennusta](#page-14-1) (katso 'Langattoman verkon määrittäminen' sivulla [13\)](#page-14-1).
- Varmista, että Blu-ray-levy tukee BD-Liveominaisuuksia.
- [Tyhjennä muisti](#page-17-1) (katso 'Blu-ray-levyjen BD-Live-palvelut' sivulla [16\)](#page-17-1).

#### Videoiden tai kuvien toisto iPodista tai iPhonesta ei onnistu TV:llä.

- Selaa ja valitse videot ja valokuvat iPod- tai iPhone-näytössä ja toista ne TV:ssä.
- Varmista, ettei iPodin tai iPhonen ohjelmistoa ole muutettu tai muokattu laittomasti.

#### Kuvien katselu iPodista tai iPhonesta ei onnistu TV:ssä.

- Liitä keltainen komposiittikaapeli iPodtelakointiasemaan ja TV:hen.
- Valitse televisiossa AV/VIDEO-lähde (vastaa keltaista komposiittikaapelia).
- Käynnistä diaesitys painamalla iPodin tai iPhonen toistopainiketta.
- Varmista, ettei iPodin tai iPhonen ohjelmistoa ole muutettu tai muokattu laittomasti.

#### 3D-video toistetaan 2D-tilassa.

- Varmista, että kotiteatterisi on liitetty 3D-TV:hen HDMI-kaapelilla.
- Varmista, että levy on 3D-Blu-ray-levy, ja [että Blu-ray-3D-videoasetus on käytössä](#page-17-1) (katso 'Blu-ray-levyjen BD-Live-palvelut' sivulla [16\)](#page-17-1).

#### TV-ruutu on musta, kun toistat Blu-ray 3D -videoita tai DivX-kopiosuojattua videota.

- • Varmista, että kotiteatteri on liitetty TV:hen HDMI-kaapelilla.
- Valitse oikea HDMI-lähde TV:ssä.

#### Videon lataaminen verkkovideokaupasta ei onnistu.

- Varmista, että kotiteatteri on liitetty TV:hen HDMI-kaapelilla.
- • Varmista, että USB-muistilaite on alustettu ja että siinä on tarpeeksi muistia videon lataamiseksi.
- Varmista, että olet maksanut videon ja että vuokra-aika ei ole umpeutunut.
- Varmista, että verkkoyhteys on hyvä. Käytä [kiinteää verkkoliitäntää](#page-14-0) (katso 'Kiinteän verkon määrittäminen' sivulla [13\)](#page-14-0) tai [langatonta](#page-14-1)  [verkkoliitäntää](#page-14-1) (katso 'Langattoman verkon määrittäminen' sivulla [13\)](#page-14-1).
- Lue lisää videokaupan verkkosivustolta.

### <span id="page-39-0"></span>Verkko

#### Langaton verkko on vääristynyt tai sitä ei löydy.

- Varmista, etteivät mikroaaltouunit, DECTpuhelimet tai lähellä olevat Wi-Fi-laitteet häiritse langatonta verkkoa.
- Aseta langaton reititin ja kotiteatteri enintään viiden metrin etäisyydelle toisistaan.
- los langaton verkko ei toimi kunnolla, [kokeile kiinteää verkkoasennusta](#page-14-0) (katso 'Kiinteän verkon määrittäminen' sivulla [13](#page-14-0)).

# <span id="page-40-0"></span>10 Huomautus

Tämä osa sisältää lainopilliset tiedot ja tavaramerkki-ilmoitukset.

# <span id="page-40-1"></span>**Tekijänoikeus**

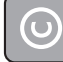

#### Be responsible Respect copyrights

Tämä laite sisältää kopiosuojatekniikkaa, joka on suojattu Yhdysvaltain patenteilla ja muilla Rovi Corporationin immateriaalioikeuksilla. Tekniikan valmistustavan selvittäminen ja laitteen purkaminen on kiellettyä.

Tässä tuotteessa on käytetty Verance Corporationin lupaa edellyttämää omistusoikeudellista tekniikkaa, joka on suojattu yhdysvaltalaisella patentilla nro 7 369 677 ja muilla yhdysvaltalaisilla ja maailmanlaajuisilla, hyväksytyillä ja hyväksyntää odottavilla patenteilla sekä tällaista tekniikkaa koskevilla tekijänoikeus- ja kauppasalaisuuslaeilla. Cinavia on Verance Corporationin omistama tavaramerkki. Tekijänoikeudet 2004-2010 Verance Corporation. Verance Corporation pidättää kaikki oikeudet. Käsittely käänteistekniikalla ja purkaminen on kiellettyä.

### Cinaviaa koskeva huomautus

Tässä tuotteessa on käytetty Cinavia-tekniikkaa, jolla rajoitetaan kaupalliseen käyttöön tuotettujen elokuvien, videoiden ja niiden musiikkia sisältävien tallenteiden luvattomien kopioiden käyttöä. Mikäli toistojärjestelmä havaitsee, että käytössä on luvaton kopio, näyttöön ilmestyy vastaava ilmoitus, ja toisto tai kopiointi keskeytyy.

Lisätietoja Cinavia-tekniikasta on nähtävissä Cinavian verkkoasiakaspalvelun sivustolla osoitteessa http://www.cinavia.com. Lisätietoja Cinaviasta voi myös pyytää postitse kirjoittamalla lähettäjän osoitteen sisältävän postikortin osoitteeseen: Cinavia Consumer Information Center, P.O. Box 86851, San Diego, CA, 92138, USA.

# Avoimen lähdekoodin ohjelmisto

Philips Electronics Singapore Pte Ltd lupaa täten toimittaa pyydettäessä kopion tässä tuotteessa käytettyjen tekijänoikeussuojattujen avoimen lähdekoodin ohjelmistopakettien täydellisestä lähdekoodista, mikäli tämä mahdollisuus mainitaan vastaavassa käyttöoikeussopimuksessa. Etu on voimassa kolmen vuoden ajan tuotteen ostopäivästä alkaen kaikille näiden tietojen vastaanottajille. Jos haluat lähdekoodin, kirjoita osoitteeseen open.source@philips.com. Jos et halua käyttää sähköpostia tai et saa kuittausta viikon kuluessa viestin lähettämisestä tähän sähköpostiosoitteeseen, kirjoita osoitteeseen Open Source Team, Philips Intellectual Property & Standards, PO, Box 220, 5600 AF Findhoven, The Netherlands. Jos et saa kohtuullisen ajan kuluessa kuittausta kirjeeseesi, lähetä sähköpostia edellä mainittuun sähköpostiosoitteeseen. Tässä tuotteessa käytettyjen avoimen lähdekoodin ohjelmistojen käyttöoikeussopimusten tekstit ja tiedot sisältyvät käyttöoppaaseen.

# RMVB-käyttöoikeussopimus (Vain Tyynenmeren puoleinen Aasia ja Kiina)

### Huomautuksia loppukäyttäjälle:

Käyttämällä tätä tuotetta RealNetworksohjelmiston ja -palveluiden kanssa loppukäyttäjä hyväksyy seuraavat REALNETWORKS, INC.:in käyttöehdot:

- Loppukäyttäjä saa käyttää ohjelmistoa ainoastaan henkilökohtaisessa, eikaupallisessa käytössä RealNetworks EULA:n ehtojen mukaisesti.
- Käyttäjä ei saa muokata, kääntää, purkaa, hajottaa tai muulla tavoin selvittää Real Format Client Coden lähdekoodia tai muuten toistaa sen toiminnallisuutta, paitsi niiltä osin kuin tämä rajoitus on erityisesti laissa kielletty.

<span id="page-41-0"></span>RealNetworks Inc. sanoutuu irti kaikista takuista ja ehdoista lukuun ottamatta tässä Sopimuksessa määritettyjä takuita ja ehtoja, jotka korvaavat kaikki muut nimenomaiset tai oletetut takuut, mukaan lukien kaikki epäsuorat takuut tai ehdot myyntikelpoisuudesta tai sopivuudesta tiettyyn tarkoitukseen; ja käytännössä ei vastaa mistään epäsuorista, erityisistä, satunnaisista tai välillistä vahingoista, kuten voittojen menetyksestä.

# Vaatimustenmukaisuus

**CE0700** 

Tämä laite on Euroopan unionin radiohäiriöitä koskevien vaatimusten mukainen.

Philips Consumer Lifestyle vakuuttaa täten, että tämä tuote on direktiivin 1999/5/EY oleellisten vaatimusten ja sitä koskevien direktiivin muiden ehtojen mukainen.

CE-vaatimustenmukaisuusvakuutuksen kopio on saatavilla käyttöoppaan PDF-versiossa osoitteessa www.philips.com/support.

# Tavaramerkit

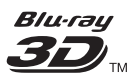

Blu-ray 3D ja Blu-ray 3D -logo ovat Blu-ray Disc Associationin tavaramerkkejä.

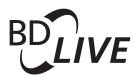

**BONUSVIEW™** BD LIVE ja BONUSVIEW ovat Blu-ray Disc Associationin tavaramerkkejä.

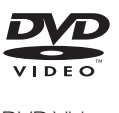

DVD Video on DVD Format/Logo Licensing Corporationin tavaramerkki.

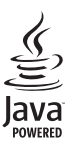

Java<br>Java<br>Java ja muut Java-tuotemerkit ja -logot ovat Sun Microsystemsin tuotemerkkejä tai rekisteröityjä tuotemerkkejä Yhdysvalloissa ja/tai muissa maissa.

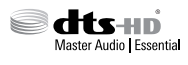

Valmistettu seuraavien yhdysvaltalaisten patenttien 5 956 674, 5 974 380, 6 226 616, 6 487 535, 7 392 195, 7 272 567, 7 333 929, 7 212 872 ja muiden Yhdysvalloissa tai muualla myönnettyjen & haettujen patenttien mukaan. DTS-HD, symboli, DTS-HD ja symboli ovat yhdessä rekisteröityjä tavaramerkkejä & DTS-HD Master Audio | Essential on DTS, Inc.:n tavaramerkki. Tuotteeseen sisältyy ohjelmisto. DTS, Inc. Kaikki oikeudet pidätetään.

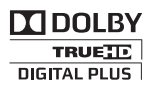

Dolby Laboratories on antanut luvan valmistukseen. Dolby ja kaksois-D-symboli ovat Dolby Laboratoriesin tavaramerkkejä.

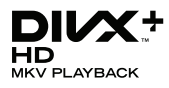

DivX ®, DivX Certified ®, DivX Plus ® HD ja niihin liittyvät logot ovat Rovi Corporationin tavaramerkkejä, joihin on käyttölupa. TIETOJA DIVX-VIDEO:STA: DivX ® on Rovi Corporationin tytäryhtiön DivX, LLC:n kehittämä. Tämä on virallinen DivX

Certified <sup>®</sup> -laite, joka toistaa DivX-videota. Osoitteessa divx.com on lisätietoja, ja sieltä saat ohjelmistotyökaluja, joilla voit muuntaa tiedostot DivX-videoiksi.

TIETOJA DIVX VIDEO-ON-DEMANDISTA: Tämä DivX Certified ®-laite on rekisteröitävä, jotta sillä voi toistaa ostettuja DivX VOD (Video-on-demand) -elokuvia. Voit hankkia rekisteröintikoodin laitteen asetusvalikon DivX VOD -osassa. Osoitteessa vod.divx.com on lisätietoja rekisteröinnistä.

# HDMI

Termit HDMI ja HDMI High-Definition Multimedia Interface sekä HDMI Logo ovat HDMI Licensing LLC:n tavaramerkkejä tai rekisteröityjä tavaramerkkejä Yhdysvalloissa ja muissa maissa.

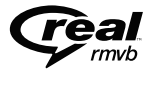

 (Saatavilla vain Tyynenmeren Aasiassa ja Kiinassa)

RealNetworks, Real, Real-logo, RealPlayer ja RealPlayer-logo ovat RealNetworks, Inc.:in tavaramerkkejä tai rekisteröityjä tavaramerkkejä.

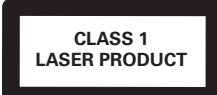

# <span id="page-43-1"></span><span id="page-43-0"></span>11 Kielikoodi

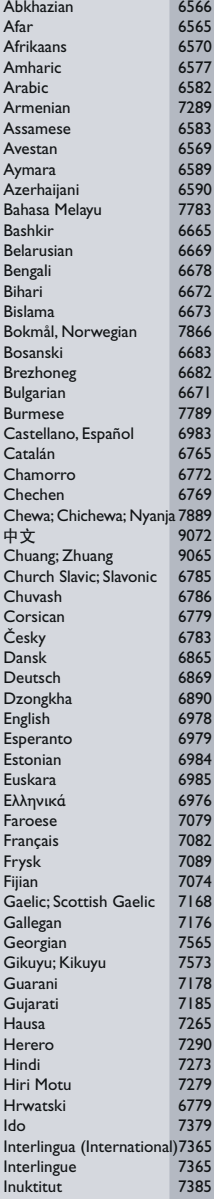

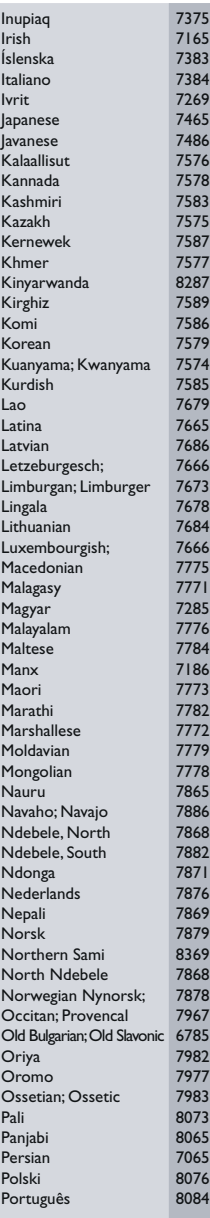

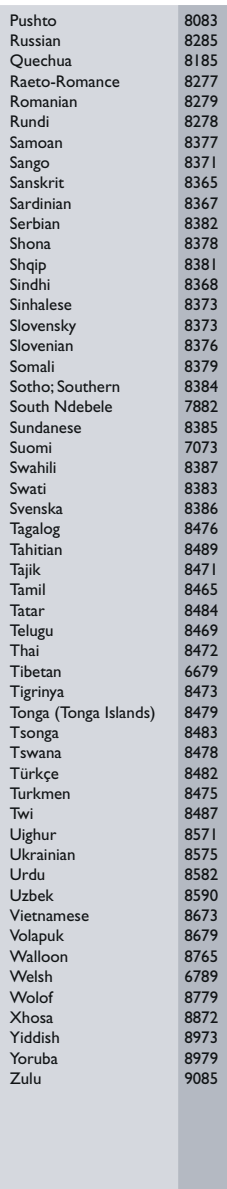

# <span id="page-44-0"></span>12 Hakemisto

# $\overline{2}$

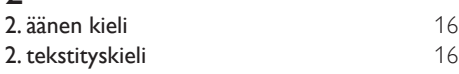

# $\overline{3}$

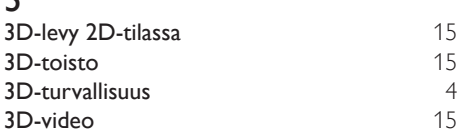

# A

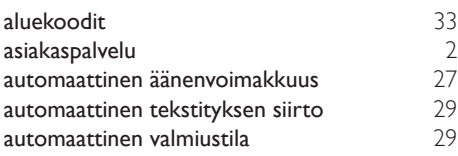

# Ä

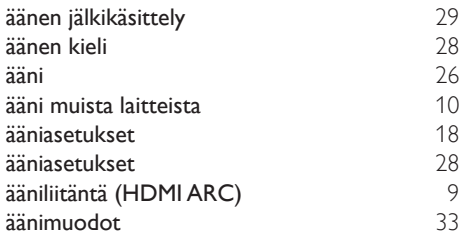

# $\overline{\mathsf{B}}$

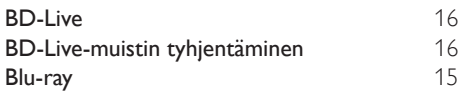

# D

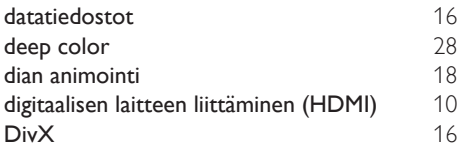

# E

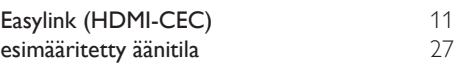

# $\overline{H}$

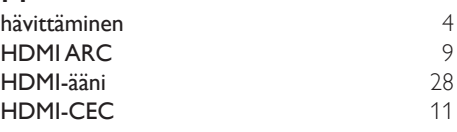

## I

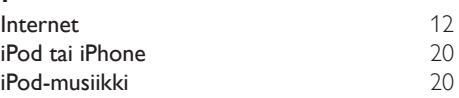

# $\overline{\mathbf{v}}$

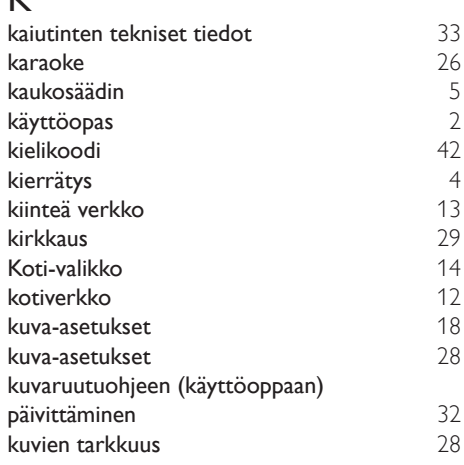

# L

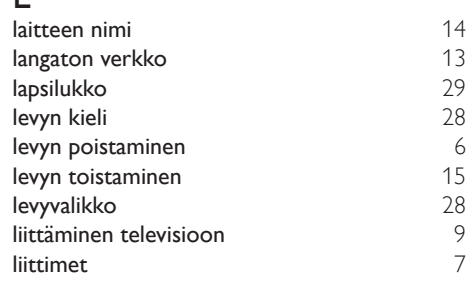

### lisäasetukset [29](#page-30-1)<br>Lisänäkymä Lisänäkymä

# M

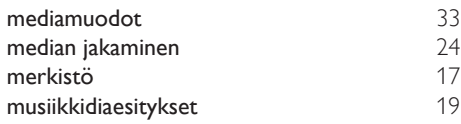

# $\overline{\overline{N}}$

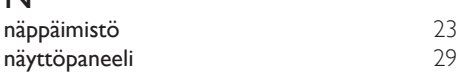

# O

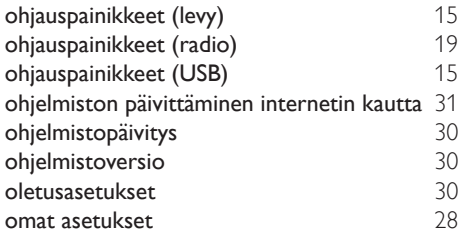

# $\overline{P}$

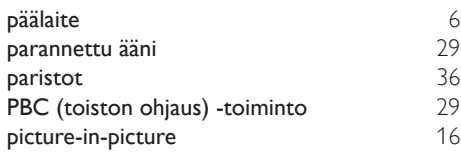

# R

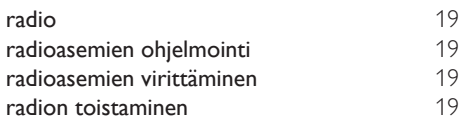

# $\overline{s}$

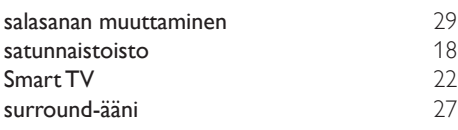

# $\top$

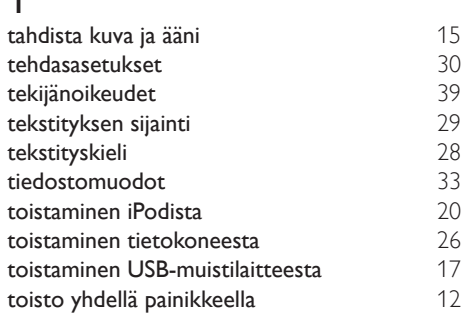

# $\cup$

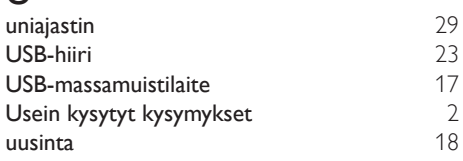

## V

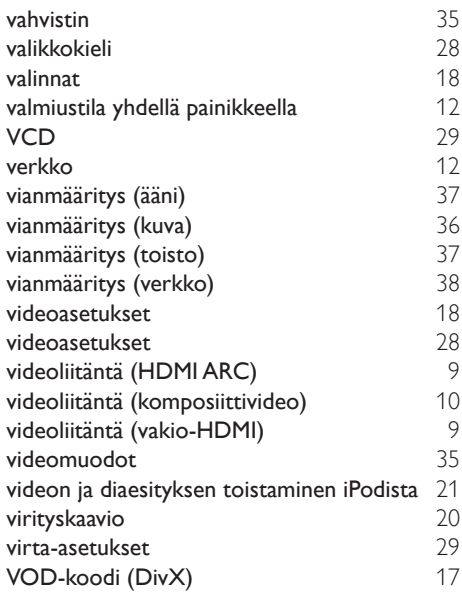

# Y

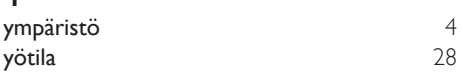

Philips Consumer Lifestyle

HK-1237- HTB5150D/12 Year 2012

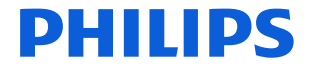

*........................................................ .............................................................................................. (Report No. / Numéro du Rapport) (Year in which the CE mark is affixed / Année au cours de laquelle le marquage CE a été apposé)*

# **EC DECLARATION OF CONFORMITY**

(DECLARATION DE CONFORMITE CE)

#### We / Nous, PHILIPS CONSUMER LIFESTYLE B.V. (Name / Nom de l'entreprise)

TUSSENDIEPEN 4, 9206 AD DRACHTEN, THE NETHERLANDS (address / adresse)

Declare under our responsibility that the electrical product(s): (Déclarons sous notre propre responsabilité que le(s) produit(s) électrique(s):)<br>PHILIPS

Home Cinema System

**HTB5150D/12** 

.................................. ............................................... *(brand name, nom de la marque) (Type version or model, référence ou modèle)*

*............................................................................ (product description, description du produit)*

To which this declaration relates is in conformity with the following harmonized standards: (Auquel cette déclaration se rapporte, est conforme aux normes harmonisées suivantes)

*(title, number and date of issue of the standard / titre, numéro et date de parution de la norme)*

EN60065:2002+A1:2006+A11:2008+A2:2010+A12:2011 EN55022:2010 EN55024:2010<br>EN61000-3-2:2006+A1:2009+A2:2009 EN61000-3-3:2008 EN61000-3-2:2006+A1:2009+A2:2009 EN61000-3-3:2008 EN62301: 2005 EN 300328 V1.7.1:2006 EN 301489-1 V1.9.2: 2011 EN 301489-17 V2.1.1: 2009

Following the provisions of : (Conformément aux exigences essentielles et autres dispositions pertinentes de:)

> 1999/5/EC(R&TTE Directive) 2006/95/EC (Low Voltage Directive) 2004/108/EC (EMC Directive) 2011/65/EU (RoHS Directive) 2009/125/EC (ErP Directive) - EC/1275/2008

And are produced under a quality scheme at least in conformity with ISO 9001 or CENELEC Permanent Documents

(Et sont fabriqués conformément à une qualité au moins conforme à la norme ISO 9001 ou aux Documents Permanents CENELEC)

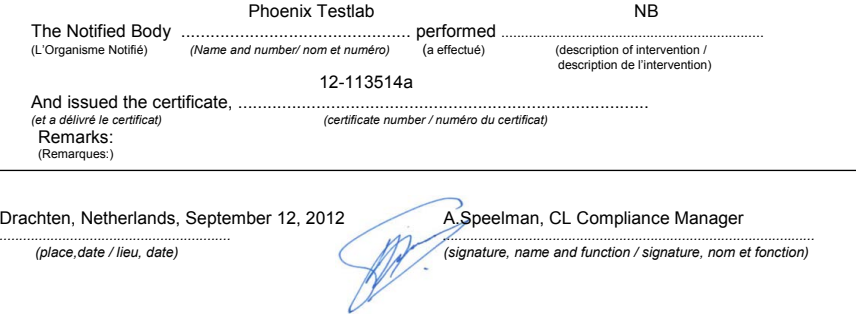

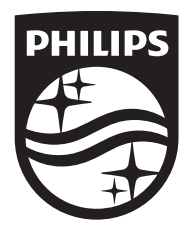

Specifications are subject to change without notice © 2014 Koninklijke Philips N.V. All rights reserved. Trademarks are the property of Koninklijke Philips N.V. or their respective owners.

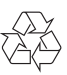